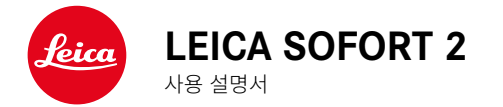

#### <span id="page-1-0"></span>머리말  $\mathbf i$

#### 친애하는 고객님,

새로 선보이는 Leica Sofort 2로 촬영하며 더 큰 기쁨과 성공을 만끽하시길 바랍니다. 카메라의 모든 기능을 올바르게 사용하기 위해 먼저 본 설명서를 읽으십시오. Leica Sofort 2에 대한 모든 정보는 https://leica-camera. com에서 언제든지 확인할 수 있습니다.

Leica Camera AG

## 공급 품목

카메라를 사용하기 전에 제품과 함께 제공된 액세서리에 이상이 없는지 확 인하십시오.

- Leica Sofort 2
- USB 케이블(BO38A34001)
- 스트랩
- 간단 사용 설명서
- 렌즈 캡

<sup>\*</sup> 제품의 성능 향상을 위해 제품의 규격 및 사용 설명서의 내용이 예고 없이 변경될 수 있습니다.

# 예비 부품/액세서리

현재 사용하고 있는 카메라의 다양한 예비 부품/액세서리에 대한 세부 정보 는 Leica Customer Care에 문의하거나 Leica Camera AG 홈페이지를 방문 하십시오.

https://leica-camera.com/ko-KR/photography/accessories

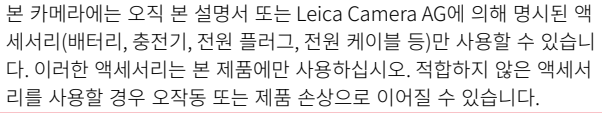

카메라를 사용하기 전에 먼저 제품의 손상을 방지하고 잠재적 부상이나 위 험을 예방하기 위해 "법적 고지", "안전 유의사항" 및 "일반 정보" 장을 읽 으십시오.

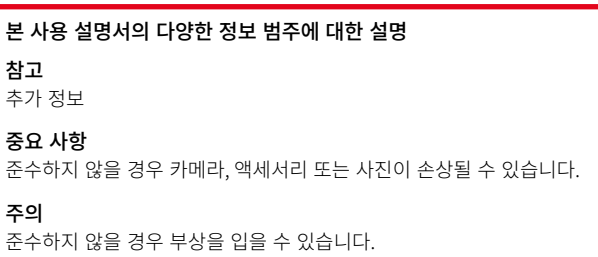

#### 법적 고지  $\mathbf i$

### 저작권 고지

- 저작권법에 특히 주의하십시오. 테이프, CD 또는 기타 타인에 의해 출판 되거나 전송된 자료와 같이 이미 제작된 매체의 사용 및 출판은 저작권법 을 침해할 수 있습니다. 이는 함께 제공된 전체 소프트웨어에도 동일하게 적용됩니다.
- "SD", "SDHC", "SDXC" 및 "microSDHC" 명칭 및 관련 로고는 SD-3C, LLC의 등록 상표입니다.

## 본 설명서에 대한 법적 고지

#### 저작권

무단 전재와 무단 복제를 금함.

모든 텍스트, 이미지 및 그래픽은 지적 재산 보호를 위한 저작권 및 기타 법 률의 적용을 받습니다. 상업적 목적이나 배포를 위해 복사, 변경 또는 사용할 수 없습니다.

## 기술 제원

편집 종료 이후에 제품 및 서비스가 변경되었을 수 있습니다. 제조업체는 납 품 기간 동안 디자인 또는 형태, 색상 및 공급 또는 서비스 범위를 변경할 권 리를 보유하며, 이러한 변경은 Leica Camera AG의 이익을 고려하면서 고객 에게 합리적인 것으로 간주될 수 있는 경우에 한합니다. 이와 관련하여 Leica Camera AG는 오류를 포함한 변경에 대한 권리를 보유합니다. 그림 에는 표준 공급 또는 서비스 범위에 속하지 않는 액세서리, 특수 장비 또는 기타 항목이 포함될 수도 있습니다. 개별 페이지에는 개별 국가에서 제공되 지 않는 유형 및 서비스도 포함될 수 있습니다.

#### 상표 및 로고

문서에 사용된 상표와 로고는 등록 상표입니다. Leica Camera AG의 사전 동의 없이 이러한 상표 또는 로고를 사용하는 것은 금지되어 있습니다.

## 라이선스 권한

Leica Camera AG는 혁신적이고 유익한 문서를 제공하고자 합니다. 창의적 인 디자인으로 인해 Leica Camera AG는 특허, 상표 및 저작권을 포함한 당 사의 지적 재산을 보호해야 하며, 이 문서는 Leica Camera AG의 지적 재산 에 대한 라이선스 권한을 부여하지 않는다는 점을 이해해 주시기 바랍니다.

## 규제 정보

카메라 제조일은 보증서 카드의 라벨 또는 포장에 표기되어 있습니다. 표기 형식은 년/월/일입니다.

## CE 마크

한국어

당사 제품의 CE 마크는 현행 EU 지침의 기본 요건을 준수하였음을 표시합니 다.

#### 적합성 선언(DoC)

"Leica Camera AG"는 이로써 본 제품이 2014/53/EU 지침의 기본 요 건 및 기타 관련 사양을 충족함을 확인합니다.

고객은 당사 DoC 서버에서 무선 장치 제품에 대한 원본 DoC의 사본을 다운로드할 수 있습니다.

#### www.cert.leica-camera.com

추가 질문이 있는 경우 Leica Camera AG 제품 지원팀: Am Leitz-Park 5, 35578 Wetzlar, Germany로 문의하십시오.

#### 사용 가능한 주파수 대역/사용 제한: 기술 제원 참조

### 전기 및 전자 제품 폐기

(분리 수거 시스템을 갖춘 EU 및 다른 유럽 국가에 적용)

본 장치에는 전기 및/또는 전자 부품이 포함되어 있으므로 일반 가정용 쓰레 기와 함께 폐기해서는 안됩니다. 재활용을 위해 해당 지역에 마련된 적합한 분리 수거 장소에 배출해야 합니다.

분리 수거에 대한 비용 부담은 없습니다. 기기에 교체 가능한 전지나 배터리 가 들어 있는 경우, 이는 사전에 제거하고 필요할 경우 해당 지역의 규정에 따라 폐기해야 합니다.

이에 대한 자세한 정보는 해당 지역의 관할 기관, 폐기물 처리업체 또는 제품 구입처에 문의하십시오.

## WI-FI/BLUETOOTH® 사용에 대한 중요 정보

- 기기 또는 컴퓨터 시스템을 사용하려면 신뢰할 수 있는 안정성을 가진 Wi-Fi 장치를 사용해야 합니다. 이를 통해 사용중인 시스템의 위험 요소로 부터 보호 및 안전성을 적절히 측정할 수 있기 때문입니다.
- Leica Camera AG는 Wi-Fi 장치 이외의 용도로 카메라를 사용할 때 발생 하는 어떠한 손상에 대해서도 책임을 지지 않습니다.
- 이는 카메라가 판매되는 국가에서 Wi-Fi 기능을 사용하는 것을 의미합니 다. 카메라를 구입한 국가 외에 다른 국가에서 무선랜을 사용할 경우 송신 규정을 위반할 위험이 있습니다. Leica Camera AG는 이러한 위반에 대 해 책임을 지지 않습니다.
- 무선 데이터 전송 및 수신이 제3자에 의해 실행되지 않도록 주의하시기 바랍니다. 정보 보안을 위해 무선 액세스 포인트의 설정 시 암호화를 사용 하시기 바랍니다.
- 자기장, 정전기 또는 전파 장애를 가진 영역(예컨대, 전자레인지 근처)에 서는 카메라 사용을 피하십시오. 그렇지 않으면, 무선 전송이 카메라에 도 달하지 않을 수 있습니다.
- 카메라가 전자 레인지 및 2.4GHz 무선 주파수 대역을 사용하는 무선 전 화 등의 장치 근처에 있는 경우 두 장치 모두 성능이 저하될 수 있습니다.
- 사용 권한이 없는 무선 네트워크에 연결하지 마십시오.
- Wi-Fi 기능이 활성화되면, 무선 네트워크가 자동으로 검색됩니다. 이때 사 용 권한이 없는 Wi-Fi 네트워크도 표시될 수 있습니다(SSID: WiFi 네트워 크 이름 표시). 사용 권한이 없는 무선 네트워크에 연결은 무단 액세스로 간주될 수 있으므로 이러한 네트워크에 연결을 시도하지 마십시오.
- 비행기 내에서는 Wi-Fi 기능을 OFF 모드로 설정할 것을 권장합니다.
- 5150 MHz ~ 5350 MHz의 WLAN 무선 주파수 대역 사용은 오직 폐쇄된 내부 공간에서만 허용됩니다.
- Leica FOTOS의 특정 기능은 66 페이지의 중요 정보를 읽으십시오.

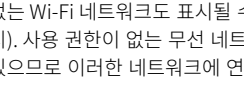

안전 유의사항  $\mathbf i$ 

## 일반

- 자기장, 정전기 또는 전자기장이 강한 장비(예: 인덕션, 전자레인지, TV 또 는 컴퓨터 모니터, 비디오게임 콘솔, 휴대 전화, 무선 장치) 가까이에서 카 메라를 사용하지 마십시오. 이러한 유형의 전자기장도 이미지 기록을 방 해할 수 있습니다.
- 예를 들어 스피커 또는 대형 전기 모터의 강한 자기장은 저장된 데이터를 손상시키거나 촬영을 방해할 수 있습니다.
- 전자기장의 영향으로 카메라가 오작동하는 경우, 카메라 전원을 끄고 배 터리를 분리했다가 다시 켜십시오.
- 예를 들어, 액세서리 슈 커버와 같은 소형 부품은 기본적으로 다음과 같이 보관하십시오.
	- 어린이의 손이 닿지 않는 곳
	- 분실 및 도난으로부터 안전한 곳
- 최신 전자 부품은 정전기 방전에 민감합니다. 예를 들어 합성 소재의 카펫 위를 걸을 때 수만 볼트의 정전기에 쉽게 노출될 수 있는 것처럼, 특히 전 도성 표면에 놓인 카메라에 접촉할 경우 정전기가 발생할 수 있습니다. 이 는 카메라 바디의 경우에 한하며 전자 제품에는 절대 안전합니다. 그러나 안전상의 이유로 예컨대, 플래시 슈의 외부 접점은 추가 보호 회로가 장착 되어 있더라도 가능한 한 접촉하지 마십시오.
- 본 모델에 지정된 액세서리만 사용하여 고장, 합선 또는 감전을 피하십시오.
- 바디 부품(덮개)을 제거하지 마십시오. 제품의 전문 수리는 인증된 서비스 센터에서만 수행해야 합니다.
- 모래, 먼지 및 물이 카메라에 들어가지 않도록 하십시오(예: 눈, 비 또는 해 변에서). 이는 특히 렌즈(시스템 카메라의 경우)를 교체하거나 메모리 카 드와 배터리를 넣고 뺄 때 더욱 유의해야 합니다. 모래나 먼지는 카메라, 렌즈, 메모리 카드 및 배터리를 손상시킬 수 있습니다. 습기는 오작동을 일으킬 수 있으며, 심지어 카메라와 메모리 카드에 치명적인 손상을 입힐 수 있습니다.

## 렌즈

• 카메라 정면에 강한 직사광선이 작용하면 렌즈는 집광 렌즈와 같이 작용 합니다. 따라서 강한 햇빛으로부터 카메라를 보호해야 합니다. 렌즈 캡을 부착하여 카메라를 그늘에서 (또는 이상적으로는 가방에 넣어) 유지하면 카메라의 내부 손상을 방지하는 데 도움이 됩니다.

## 배터리

- 새 배터리는 카메라에서 사용을 활성화하기 위해 처음 사용하기 전에 충 전해야 합니다. 배터리는 배송 시 일부만 충전되어 있으므로 배터리를 완 전히 충전할 것을 권장합니다.
- 배터리가 폭발할 수 있으므로 배터리를 절대로 불 속에 던지지 마십시오.
- 배터리에서 액체가 흘러나오거나 타는 냄새가 날 경우 배터리를 열원으 로부터 멀리 하십시오. 누출액은 발화될 수 있습니다!
- Leica Camera AG가 허용하지 않은 타사 충전기를 사용할 경우 배터리 손상의 위험이 있으며, 극단적인 경우 생명을 위협하는 중상을 입을 수 있 습니다.
- 사용하는 주전원 콘센트에 자유롭게 접근할 수 있는지 확인하십시오.
- 충전기와 배터리를 분해해서는 안됩니다. 수리는 공식 서비스 센터를 통 해서만 실시할 수 있습니다.

## 응급 조치

- 배터리 액이 눈에 닿으면 실명의 위험이 있습니다. 눈에 들어간 경우 즉시 깨끗한 물로 씻어 내십시오. 눈을 문지르지 마십시오. 즉시 의사 의 진료를 받으십시오.
- 흘러나온 액체가 피부 또는 옷에 묻을 경우 부상의 위험이 있습니다. 해당 부분을 깨끗한 물로 씻으십시오.

## 충전기

• 라디오 수신기 근처에서 충전기를 사용하면, 수신 상태가 불안정해질 수 있습니다. 그러므로 두 기기 사이에 최소 1m의 거리를 유지하십시오.

- 충전기를 사용하면, 소음("윙 하는 소리")이 발생할 수 있습니다. 이것은 정상적인 현상이며 오작동이 아닙니다.
- 사용하지 않을 때는 주전원에서 충전기를 분리하십시오. 그렇지 않으면 배터리를 넣지 않아도 (매우 작은 양의) 전력이 소모됩니다.
- 충전기의 접점을 항상 깨끗한 상태로 유지하고 합선되지 않도록 하십시오.

#### 메모리 카드

- 메모리 카드에 사진을 저장하거나 메모리 카드를 읽는 동안에는 메모리 카드를 제거하지 마십시오. 마찬가지로 이러한 과정 동안에는 카메라를 끄거나 충격을 주어서는 안됩니다.
- 상태 표시 LED가 켜져 카메라가 메모리에 액세스하고 있음을 나타내는 동안에는 메모리 카드 삽입함을 열거나 메모리 카드나 배터리를 분리하지 마십시오. 분리할 경우 카드에 저장된 데이터가 손상되거나 카메라가 오 작동을 일으킬 수 있습니다.
- 메모리 카드를 떨어뜨리거나 구부리는 경우 메모리 카드가 손상되고 저장 된 데이터가 손실될 수 있습니다.
- 메모리 카드 뒷면의 접촉부를 만지지 말고 오염물, 습기 및 먼지로부터 멀 리하십시오.
- 메모리 카드는 어린 아이의 손이 닿지 않는 곳에 보관하십시오. 메모리 카 드를 삼키면 질식 위험이 있습니다.

#### 센서

• 고주파 방사선(예: 비행 시)은 화소 결함의 원인이 될 수 있습니다.

#### 스트랩

• 스트랩은 일반적으로 특히 내구성이 강한 재질로 되어 있습니다. 그러므 로 어린이로부터 멀리 보관하십시오. 스트랩은 장난감이 아닙니다. 어린 이에게는 목 졸림 등으로 인한 잠재적 위험이 있습니다.

- 스트랩은 카메라 또는 망원경을 휴대하기 위한 기능으로만 사용하십시오. 다른 용도로 사용할 경우 부상 위험을 초래할 수 있으며, 경우에 따라서는 스트랩이 손상될 수 있으므로 허용되지 않습니다.
- 특히 카메라 또는 망원경의 스트랩에 의한 목 졸림 위험이 높은 스포츠 활 동(예: 등산 및 유사한 야외 스포츠) 중에는 스트랩을 사용하지 마십시오.

### 삼각대

• 삼각대 사용 시 안정성을 점검하고 카메라 자체를 회전하는 대신 삼각대 를 움직여 카메라를 켜십시오. 또한 삼각대 사용 시 삼각대 나사를 너무 세게 조이지 말고 불필요한 힘을 가하지 마십시오. 삼각대를 부착한 상태 로 카메라를 운반하지 마십시오. 사용자나 타인이 다치거나 카메라가 손 상될 수 있습니다.

#### 필름 및 인화

• 사진이 어린이의 손이 닿지 않도록 하십시오. 각 필름 팩에 동봉된 문서의 지침도 유념하십시오.

#### BLUETOOTH

- 무선으로 전송되는 데이터(이미지)는 제3자에 의해 차단될 수 있습니다. 무선 네트워크를 통해 전송되는 데이터의 보안은 보장되지 않습니다.
- 자기장, 정전기 또는 무선 간섭에 노출되는 장소에서 장치를 사용하지 마 십시오.
- 자기장, 정전기 또는 무선 간섭 발생으로 무선 신호 수신이 억제될 수 있 는 기타 장치나 전자레인지 근처에서 송신기를 사용하지 마십시오. 2.4GHz 대역에서 작동하는 다른 무선 장치 근처에서는 상호 간섭이 발생 할 수 있습니다.
- Bluetooth 송신기는 2.4GHz 주파수 대역에서 작동합니다. 표준 출력 전 력은 약 3.16mW입니다.

# 일반 정보

 $\mathbf i$ 

문제가 발생할 경우 필요한 조치에 대한 자세한 정보는 "관리/보관" 절을 읽 어보십시오.

### 카메라/렌즈

- 카메라 일련 번호 및 렌즈 일련 번호는 분실 시 매우 중요하므로 메모해 두십시오.
- 카메라의 일련 번호는 모델에 따라 플래시 슈 또는 카메라 하단에 표시되 어 있습니다.
- 카메라 베이오넷 커버 또는 렌즈 후면 캡을 옷 주머니에 보관하지 마십시 오. 그러한 경우 캡을 씌울 때 카메라 내부로 먼지가 들어갈 수 있습니다.

## 모니터

- 카메라가 큰 온도 변화에 노출되면, 모니터에 김 서림이 발생할 수 있습니 다. 이 경우 부드럽고 마른 천으로 모니터를 조심스럽게 닦으십시오.
- 카메라를 매우 추운 저온 상태에서 켤 경우, 모니터 화면이 평소보다 약간 어둡게 보일 수 있습니다. 모니터의 온도가 따뜻해지면 다시 정상 밝기로 돌아옵니다.

### 배터리

- 배터리는 특정 온도 범위에서만 충전할 수 있습니다. 작동 조건에 대한 자 세한 내용은 "기술 제원" 장에서 찾을 수 있습니다(76 페이지 참조).
- 리튬 이온 배터리는 충전 상태에 관계없이 언제든지 충전할 수 있습니다. 충전 시작 시 배터리가 일부만 방전된 경우에는 완전 충전이 더 빨리 이 루어집니다.
- 출고 시 새 배터리는 부분적으로만 충전되어 있으므로 처음 사용하기 전 에 완전히 충전해야 합니다.
- 새 배터리는 2~3회 완전히 충전한 후 카메라 작동에 의한 방전을 다시 거쳐야 완전한 용량에 이릅니다. 약 25회 충전 후에는 이러한 방전 과정 이 반복됩니다.
- 충전 중에는 배터리와 충전기가 모두 가열됩니다. 이와 같은 가열은 정상 이며 오작동이 아닙니다.
- 재충전 리튬 이온 배터리는 내부 화학 작용을 통해 전력을 생성합니다. 이 반응은 외부 온도와 습도에 영향을 받을 수 있습니다. 배터리의 수명을 극 대화하려면 지나치게 높거나 낮은 온도에 배터리를 지속적으로 노출시키 지 말아야 합니다(예를 들어, 여름철이나 겨울철에 주차된 차량 안 등).
- 최적의 작동 조건에서 사용하더라도 모든 배터리의 사용 수명은 제한되 어 있습니다! 수백 회의 충전 주기 후에는 작동 시간이 훨씬 짧아지는 것 을 확인할 수 있습니다.

#### 메모리 카드

- MicroSD/SDHC/SDXC 카드의 제공 범위는 Leica Camera AG가 시중에 서 구입할 수 있는 모든 유형의 호환성 및 품질을 철저히 검사할 수 있을 만큼 매우 큽니다. 일반적으로 카메라 또는 카드의 손상은 예상할 수 없습 니다. 특히 소위 상표가 없는 카드는 부분적으로 SD/SDHC/SDXC 표준을 준수하지 않기 때문에 Leica Camera AG는 이러한 메모리 카드 사용 시 성능을 보장하지 않습니다.
- 삭제 중에 발생하는 조각화로 인해 일부 메모리 용량이 차단될 수 있으므 로 주기적으로 메모리 카드를 포맷하는 것이 좋습니다.
- 일반적으로 이미 삽입된 메모리 카드는 포맷(초기화)할 필요가 없습니다. 그러나 아직 포맷되지 않은 카드 또는 다른 장치(예: 컴퓨터)에서 포맷된 카드를 처음 사용할 경우에는 포맷해야 합니다.
- 전자기장, 정전기 전하 또는 카메라나 카드 결함은 메모리 카드 데이터의 손상 또는 손실로 이어질 수 있기 때문에, 데이터를 추가로 컴퓨터에 저장 할 것을 권장합니다.
- SD, SDHC, SDXC 메모리 카드는 실수로 사진을 저장하거나 삭제하는 것 을 방지하기 위해 쓰기 방지 스위치를 포함하고 있습니다. 쓰기 방지 스위

치는 카드의 비경사면에 위치합니다. 아래쪽 LOCK이 표시된 위치에 데이 터가 보관됩니다.

• 메모리 카드를 포맷하면, 메모리 카드 상의 모든 데이터가 삭제됩니다. 포 맷할 경우 삭제 방지 기능이 설정된 사진이 보호되지 않습니다.

## 센서

• 센서 커버 유리에 먼지나 오염물이 묻으면 입자 크기에 따라 이미지에 어 두운 점 또는 반점이 나타날 수 있습니다 (시스템 카메라의 경우). 센서 클 리닝을 원할 경우 카메라를 Leica Customer Care 부서로 보내십시오 (80 페이지 참조). 그러나 이러한 클리닝 서비스는 보증 항목에 포함되 지 않으므로 비용이 부과됩니다.

## 데이터

- 개인 정보를 포함한 모든 데이터는 결함 또는 우발적인 작동, 정전기, 사 고, 오작동, 수리 및 기타 조치로 인해 변경되거나 삭제될 수 있습니다.
- Leica Camera AG는 데이터 및 개인 정보의 변조 또는 파손으로 인한 직 접적 또는 결과적 손해에 대해 어떠한 책임도 지지 않습니다.

## 펌웨어 업데이트

Leica는 Leica Sofort 2의 개선 및 최적화를 위해 지속적으로 노력합니다. 디지털 카메라의 경우 매우 많은 기능이 전적으로 전자식으로 제어되기 때 문에 추후 기능 개선 및 확장을 위한 요소가 카메라에 설치될 수 있습니다. 이를 위해 Leica는 비정기적인 간격으로 이른바 펌웨어 업데이트를 제공합 니다. 기본적으로 카메라에는 공장 출고 시 최신 펌웨어가 설치되어 있으나, 당사 홈페이지에서도 쉽게 다운로드하여 카메라로 전송할 수 있습니다.

Leica Camera 홈페이지에 정품 등록을 완료하면 뉴스레터를 통해 사용 가 능한 펌웨어 업데이트 정보를 받을 수 있습니다.

Leica Sofort 2의 정품 등록 및 펌웨어 업데이트에 대한 자세한 정보 및 사 용 설명서의 변경 및 추가 사항은 아래 Leica Camera AG의 다운로드 영역 과 "커스터머 영역" 모두에서 확인할 수 있습니다. https://club.leica-ca-

mera.com

LEICA CAMERA AG의 보증 조건

친애하는 Leica 고객 여러분,

Leica 신제품을 구입해 주셔서 감사합니다. Leica는 세계적인 명성의 프리 미엄 브랜드 제품입니다.

판매자에 대한 법정 보증 청구 이외에, Leica Camera AG("LEICA")는 다음 규정("Leica 보증")에 따라 Leica 제품에 대한 자발적인 보증 서비스를 제공 합니다. Leica 보증은 각 해당 법률에 따른 소비자로서 귀하의 법적 권리나 구매 계약을 체결한 판매점에 대한 소비자로서 귀하의 권리를 제한하지 않 습니다.

#### LEICA 보증

 $\mathbf i$ 

본 Leica 제품의 구입으로 고객님은 특별한 품질 지침에 따라 제조되고 개별 생산 단계에서 숙련된 전문가에 의해 검사된 제품을 사용하게 되었습니다. 당사는 2023년 4월 1일부터 정품 포장에 포함된 액세서리를 포함하여 본 Leica 제품에 대해 다음과 같은 Leica 보증을 제공합니다. 당사는 상업적 사 용에 대해 어떠한 보증도 제공하지 않는다는 점을 유념하십시오.

일부 Leica 제품의 경우 Leica 계정에 등록하면 보증 기간을 연장할 수 있습 니다. 자세한 내용은 당사 웹사이트 www.leica-camera.com에서 확인하십 시오.

#### LEICA 보증 범위

보증 기간 동안 제조 및 재료 결함에 근거한 청구는 LEICA의 결정에 따라 수 리, 결함 부품 교체 또는 결함이 없는 동일 제품으로의 교체 등으로 무상 제 공됩니다. 교체된 부품이나 제품은 LEICA의 재산으로 귀속됩니다. 본 Leica 보증과 관련된 다른 종류의 청구에 대해서는 그 종류 및 법적 사유 와 관계없이 제품 보증을 제공하지 않습니다.

#### LEICA 보증 제외

예를 들어 결함이 제조 또는 재료 결함에 의해 발생한 경우를 제외하고, 아이 컵, 가죽 커버링, 스트랩, 외장과 같은 마모 제품, 배터리 및 기계적으로 응력 을 받는 부품은 Leica 보증에서 제외됩니다. 표면 손상도 이에 적용됩니다.

#### LEICA 보증 청구 무효

문제의 결함이 부적절한 취급으로 인한 경우 보증 서비스에 대한 청구가 적 용되지 않습니다. 특히, 타사 액세서리를 사용하거나 Leica 제품을 올바르게 개봉하지 않았거나 전문적으로 수리하지 않은 경우에도 보증 청구가 적용되 지 않을 수 있습니다. 일련번호를 인식할 수 없는 경우에도 보증 청구가 적용 되지 않습니다.

#### LEICA 보증 청구

보증 서비스에 대한 청구를 주장할 수 있으려면, LEICA 공식 대리점("Leica 공식 판매점")에서 구매한 Leica 제품의 구매 영수증 사본이 필요합니다. 구 매 영수증은 구매 날짜, 품목 번호 및 일련번호가 포함된 Leica 제품 및 Leica 공식 판매점에 대한 정보를 포함해야 합니다. 당사는 영수증 원본 제 출을 요청할 권리가 있습니다. 또한 고객은 보증서 사본을 제출할 수 있습니 다. 이러한 절차가 모두 충족되어야 하며, Leica 공식 판매점을 통한 구매만 유효합니다.

구매 영수증 또는 보증서 사본 및 불만 사항에 대한 설명과 함께 Leica 제품 을 보내주십시오.

#### Leica Camera AG, Customer Care, Am Leitz-Park 5, 35578 Wetzlar, Germany

이메일: customer.care@leica-camera.com, 전화: +49 6441 2080-189 또는 Leica 공식 판매점에 문의하십시오.

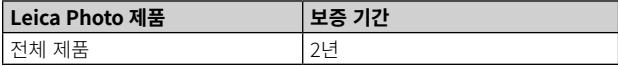

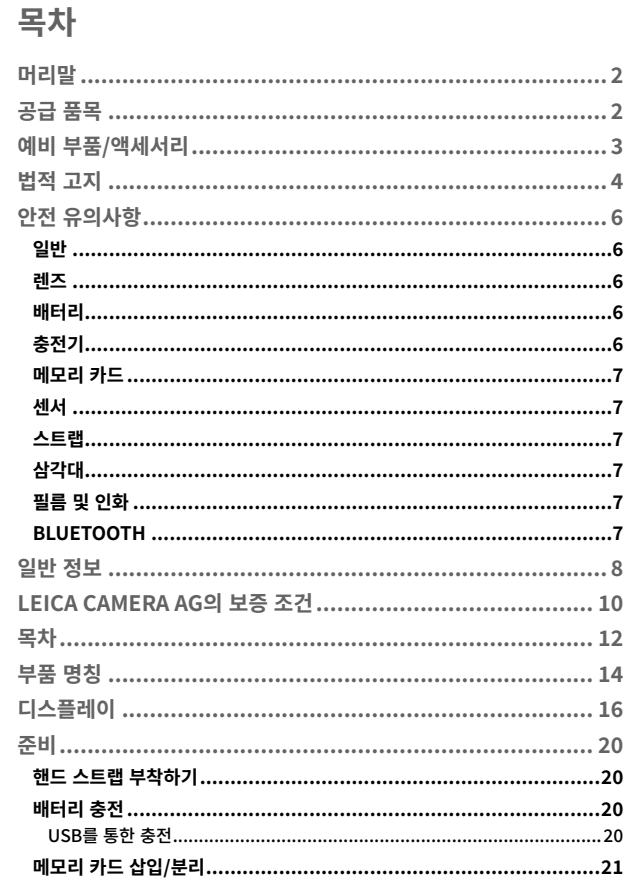

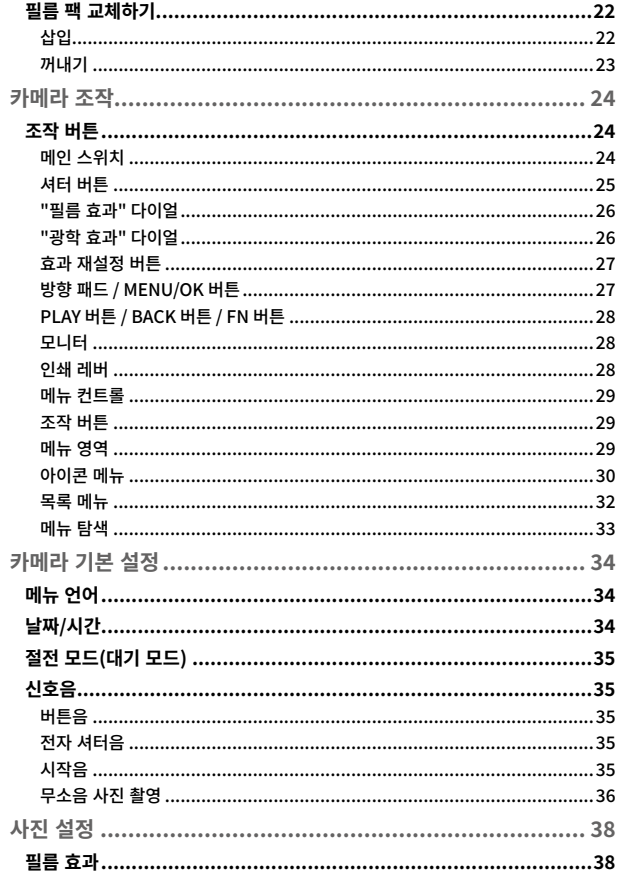

 $\mathbf{i}$ 

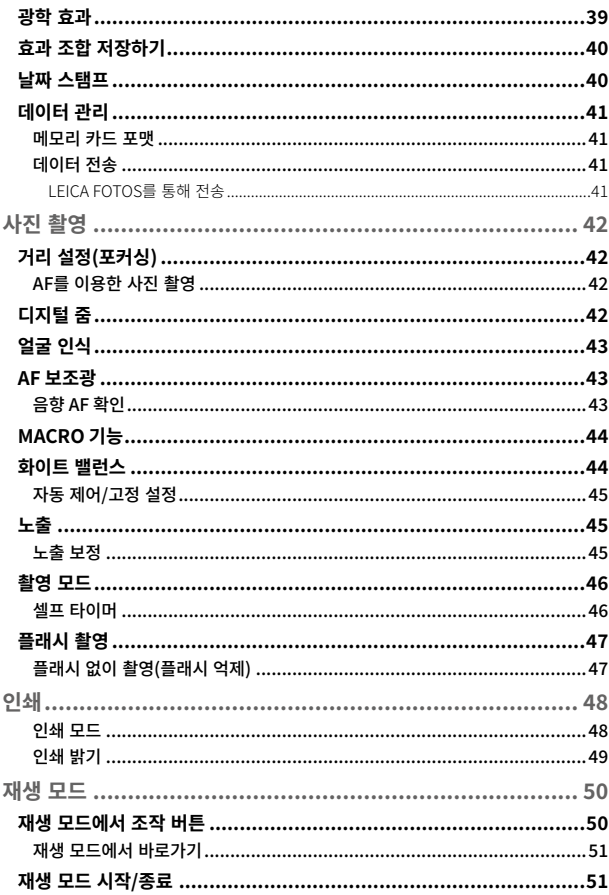

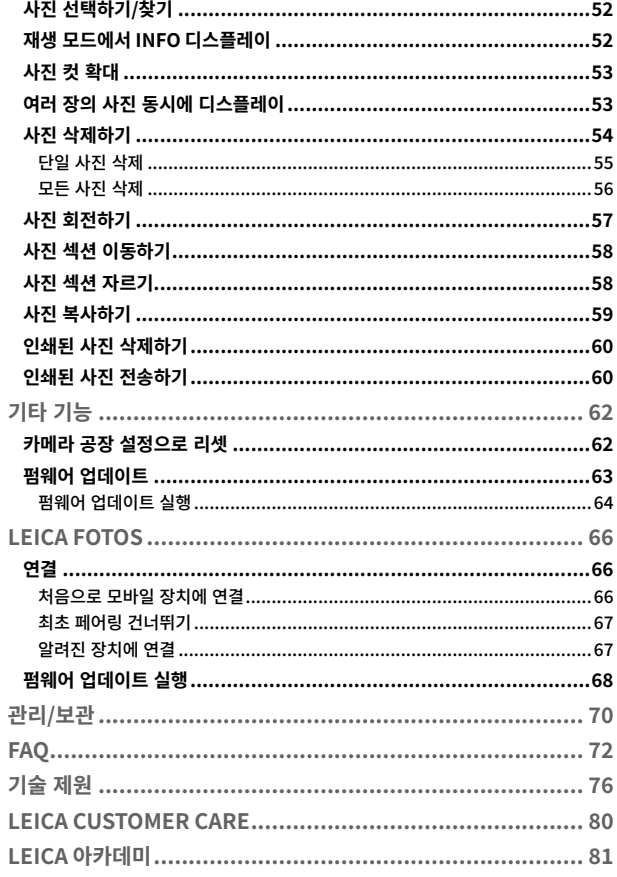

<span id="page-13-0"></span>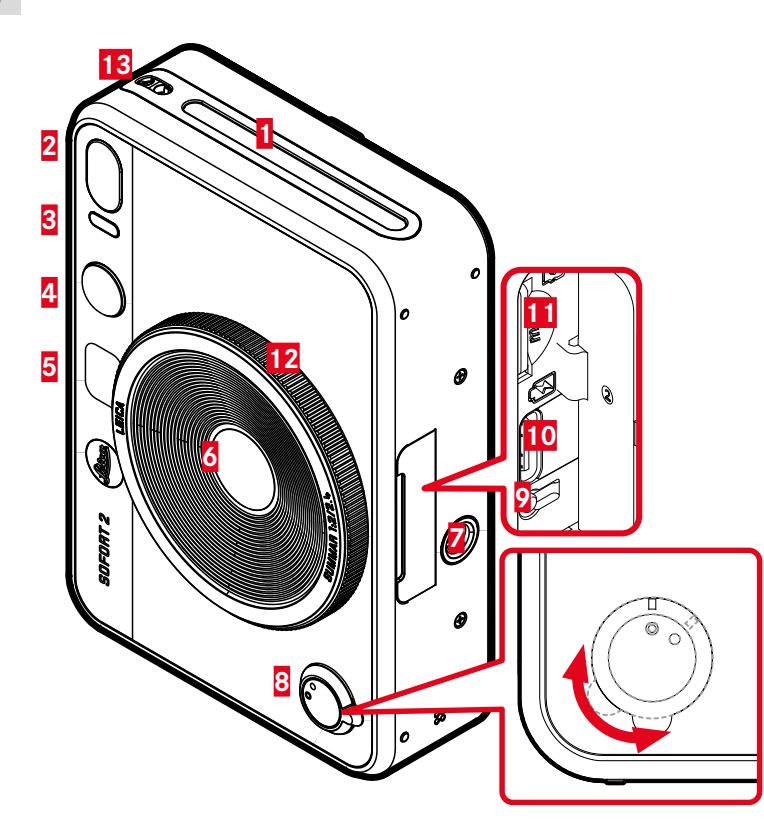

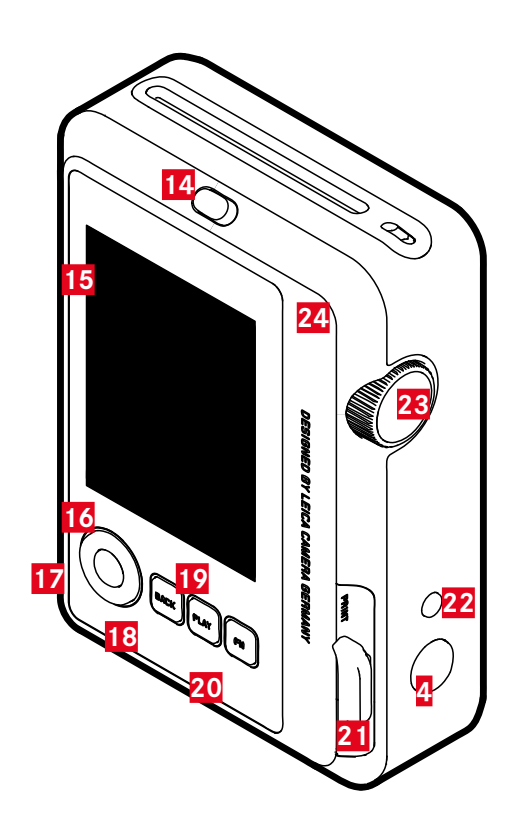

## LEICA SOFORT 2

- 필름 출구 슬롯
- 플래시
- 셀프 타이머 LED/충전 상태 표시 LED
- 셔터 버튼
- 셀피 미러
- 렌즈: Leica Summar 2.4 f/2
- 삼각대 연결 나사산
- 메인 스위치
- 재시작 버튼
- USB-C 단자
- 메모리 카드 삽입함(microSD)
- "광학 효과" 다이얼
- 스트랩 연결 구멍
- 후면 커버 잠금 장치
- 모니터
- 방향 패드
- MENU/OK 버튼
- BACK 버튼
- PLAY 버튼
- FN 버튼
- 인쇄 레버
- "효과 재설정" 버튼
- "필름 효과" 다이얼
- 뒷 커버(접이식)

 $\mathbf i$ 

## 디스플레이

- 인쇄 모드
- 06 활성 "필름 효과"
- 활성 "광학 효과"
- 04 표시된 사진의 파일 번호
- 배터리 용량
- Bluetooth® (Leica FOTOS)
- 
- 
- 남은 용량: 필름 팩 **08** 남은 용량: 메모리 카드

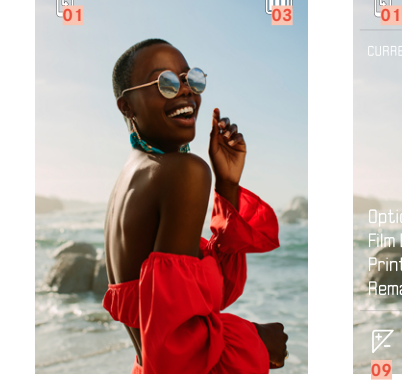

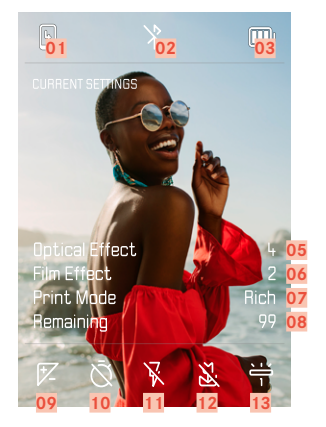

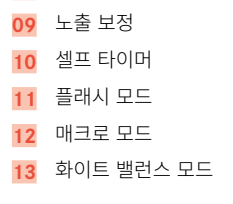

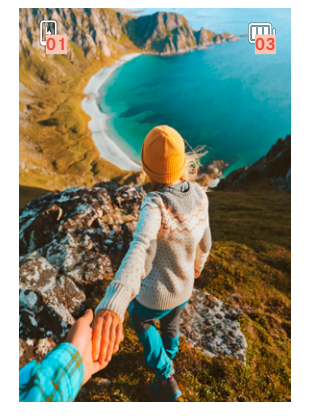

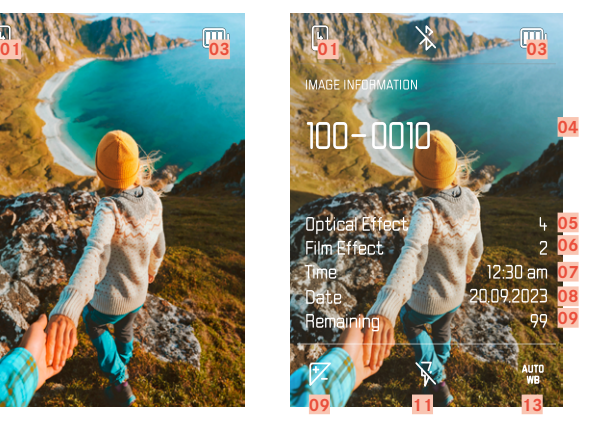

- 모든 표시/값은 표시된 사진과 관 련이 있습니다.  $\triangleright$  BACK 버튼을 누릅니다. • 추가 디스플레이가 표시됩니다.
- 추가 디스플레이가 표시됩니다. 재생 시

상태 화면 → BACK 버튼을 누릅니다.

<span id="page-15-0"></span>디스플레이

## 촬영 메뉴

촬영 모드에서:

▸ MENU/OK 버튼을 누릅니다.

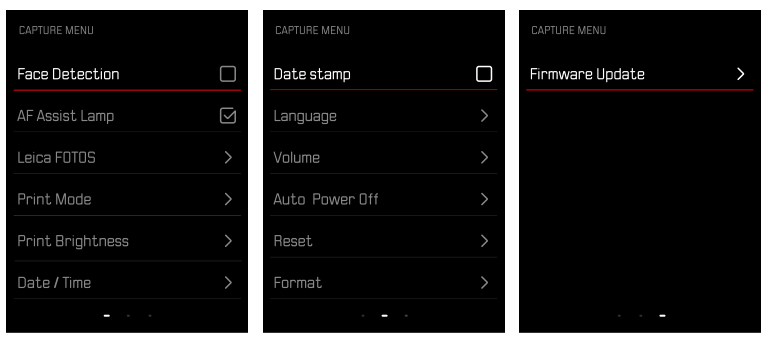

## 재생 메뉴

재생 모드에서:

▸ MENU/OK 버튼을 누릅니다.

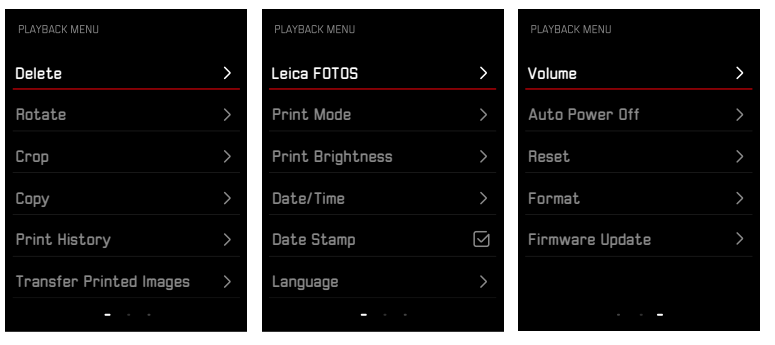

## 모니터 상의 충전 상태 표시

배터리 충전 상태는 상태 화면과 오른쪽 상단의 헤더에 표시됩니다.

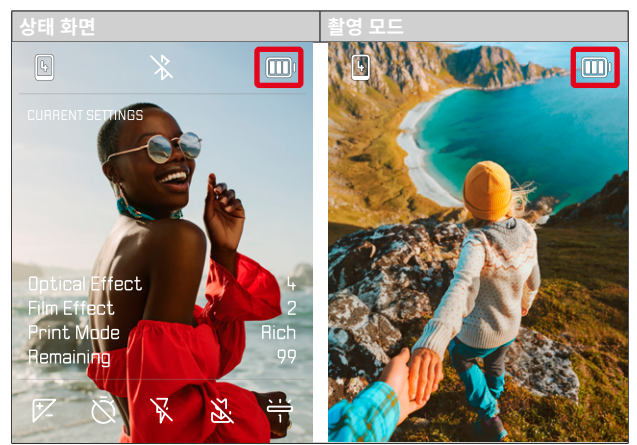

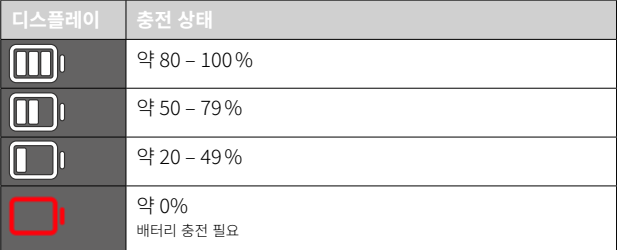

준비  $\mathbf{\hat{x}}$ 

> 카메라를 사용하기 전에 먼저 제품의 손상을 방지하고 잠재적 부상이나 위 험을 예방하기 위해 "법적 고지", "안전 유의사항" 및 "일반 정보" 장을 읽으 십시오.

## 핸드 스트랩 부착하기

![](_page_19_Picture_3.jpeg)

![](_page_19_Picture_4.jpeg)

![](_page_19_Picture_5.jpeg)

## 배터리 충전

카메라는 리튬 이온 배터리를 통해 필요한 전원을 공급받습니다.

## USB를 통한 충전

카메라에 내장된 배터리는 USB 케이블을 통해 카메라를 컴퓨터나 기타 적 합한 전원에 연결하여 자동으로 충전할 수 있습니다.

![](_page_19_Picture_10.jpeg)

- ▸ 카메라를 끕니다.
- ▶ USB-C 케이블을 연결합니다(위 이미지 참조).

#### 참고

![](_page_19_Picture_14.jpeg)

최대 충전 속도에 도달하려면 충전기에서 공급되는 전력이 최 소 2.5W에서 최대 5W 사이여야 합니다.

## 메모리 카드 삽입/분리

카메라는 microSD(Secure Digital), SDHC(-High Capacity) 또는 SDXC(-eXtended Capacity) 카드에 촬영물을 저장할 수 있습니다.

#### 참고

- MicroSD/SDHC/SDXC 메모리 카드의 공급업체는 다양하며, 용량, 쓰기/ 읽기 속도도 상이합니다. 특히 용량이 크고 읽기/쓰기 속도가 빠른 메모 리 카드는 빠른 기록 및 재생이 가능합니다.
- 메모리 카드는 카드 용량에 따라 지원되지 않거나 처음 사용하기 전에 카 메라에서 포맷해야 합니다(41 페이지 참조). 이 경우 카메라에 해당 메 시지가 나타납니다. 지원되는 카드에 대한 정보는 "기술 제원" 절을 참조 하십시오.
- 메모리 카드가 삽입되지 않을 경우 삽입 방향이 올바른지 확인하십시오.
- MicroSD 카드는 공급 품목에 포함되지 않습니다.

## 배터리함/메모리 카드 삽입함 플랩 열기

![](_page_20_Picture_8.jpeg)

- ▸ 카메라가 꺼져 있는지 확인하십시오(24 페이지 참조).
- ▸ 그림과 같이 플랩을 엽니다.

![](_page_21_Picture_0.jpeg)

▶ 딸깍 소리가 나면서 고정될 때까지 접점이 렌즈 쪽을 향하도록 메모리 카 드를 슬롯에 밀어 넣습니다.

분리

 $\mathsf{X}$ 

![](_page_21_Picture_3.jpeg)

- ▶ 낮은 딸깍 소리가 날 때까지 카드를 밀어 넣으십시오.
	- 카드가 약간 빠져나옵니다.
- ▸ 카드를 빼내십시오.

![](_page_21_Picture_7.jpeg)

![](_page_21_Picture_8.jpeg)

![](_page_21_Picture_9.jpeg)

#### 삽입

- ▸ 후면 커버를 열려면 후면 커버 잠금 장치를 누릅니다.
- ▸ 필름 카세트 양쪽을 잡습니다.
- ▶ 카메라(노란색)와 필름 카세트의 마커를 서로 정렬하십시오.
- ▸ 필름 카세트를 똑바로 삽입하십시오.
- ▸ 후면 커버를 닫으십시오.
- ▸ 커버 시트를 제거하십시오.

#### 중요 사항

• 필름 운송이 작동하는 동안에는 후면 패널을 열지 마세요!

## 꺼내기

- ▸ 후면 커버를 열려면 후면 커버 잠금 장치를 누릅니다.
- ▶ 뒤쪽에 있는 두 개의 직사각형 홈에서 필름 카세트를 잡고 똑바로 잡아당 깁니다.

#### 중요 사항

#### • 필름 운송이 작동하는 동안에는 후면 패널을 열지 마세요!

- 필름을 다 사용하기 전에 후면 커버를 열지 마십시오. 그렇지 않으면 나머 지 필름이 노출되어 사용할 수 없습니다.
- 필름 카세트를 삽입할 때 후면에 있는 두 개의 직사각형 홈을 누르지 마 십시오.
- Sofort color film만 사용하십시오. 컬러 필름은 2가지 옵션이 있습니다: Sofort color film pack (mini), Warm White: 19677 및 Sofort color film pack (mini) Neo Gold: 19678.

![](_page_22_Picture_8.jpeg)

![](_page_23_Picture_0.jpeg)

## 조작 버튼

### 메인 스위치

카메라는 메인 스위치로 켜고 끕니다.

#### 카메라 켜기

![](_page_23_Picture_6.jpeg)

#### 참고

• 작동 준비 상태는 스위치를 켠 다음 약 1초 후에 도달합니다.

#### 카메라 끄기

![](_page_23_Picture_10.jpeg)

#### 참고

• 자동 전원 끄기 기능을 사용하면 지정된 시간 내에 조작이 수행되지 않는 경우 카메라가 자동으로 꺼집니다. 이 기능을 Off로 설정하고 카메라를 장시간 사용하지 않을 경우 우발적인 작동 및 배터리 방전을 방지하기 위 해 항상 메인 스위치를 사용해 카메라를 꺼야 합니다.

![](_page_24_Picture_1.jpeg)

![](_page_24_Figure_2.jpeg)

**셔터 버튼** 서비스 Allen Allen Allen Allen Allen Allen Allen Allen Allen Allen Allen Allen Allen Allen Allen Allen Allen

- 1. 살짝 누륵 (= 1단계 압점까지 누름)
	- 카메라 전자 장치 및 디스플레이 활성화
	- 측정값 저장(측정 및 저장):
		- AF 모드: 거리 측정
		- (반)자동 노출 모드: 노출 측정
	- 다음에서 촬영 모드로 돌아가기:
		- 재생 모드에서
		- 메뉴 컨트롤

#### 2. 완전히 누름

- 셔터 릴리스.
	- 이후 데이터가 메모리 카드 또는 내장 메모리로 전송됩니다.
- 미리 선택한 셀프 타이머 카운트다운 시간 시작

#### 참고

- 흔들림을 방지하기 위해 셔터 버튼은 천천히 떨림이 없도록 눌러야 합니 다.
- 셔터의 작동이 멈추는 경우:
	- 삽입된 메모리 카드 및/또는 내부 버퍼 메모리(일시적으로)가 가득 찬 경우
	- 배터리가 성능 한계에 도달한 경우(용량, 온도, 수명)
	- 메모리 카드가 쓰기 금지되어 있거나 손상된 경우

## "필름 효과" 다이얼

"필름 효과" 다이얼은 돌리는 데 제한이 없어 어느 위치에서든 원하는 방향 으로 돌릴 수 있습니다. 모든 기능에서 고정됩니다. 10가지 조정 가능한 효 과 메뉴가 활성화됩니다. [39](#page-38-0) 참조.

![](_page_25_Picture_2.jpeg)

## "광학 효과" 다이얼

"광학 효과" 다이얼은 돌리는 데 제한이 없어 어느 위치에서든 원하는 방향 으로 돌릴 수 있습니다. 이미지 구성을 위한 10가지 "광학 효과"가 있는 메 뉴를 불러옵니다. 38 페이지 참조.

![](_page_25_Picture_5.jpeg)

# $\mathsf{X}$

## 효과 재설정 버튼

![](_page_26_Picture_1.jpeg)

– 선택한 효과 재설정

## 방향 패드 / MENU/OK 버튼

![](_page_26_Picture_4.jpeg)

#### 방향 패드

- 메뉴 탐색
- 선택한 메뉴 항목/기능 설정
- 사진 메모리에서 찾아보기

#### MENU/OK 버튼

- 하위 메뉴 불러오기
- 메뉴 설정 적용
- 쿼리 확인
- 메뉴 기능으로 바로가기

## PLAY 버튼 / BACK 버튼 / FN 버튼

![](_page_27_Picture_1.jpeg)

#### FN 버튼

- 선택한 "광학 효과"와 "필름 효과"를 저장합니다.
- 저장된 "광학 효과"와 "필름 효과"의 조합을 불러옵니다.

#### PLAY 버튼

– (연속) 재생 모드 켜기 및 끄기

#### BACK 버튼

- 정보 표시 불러오기
- 설정/촬영 시 데이터 표시
- 재생 중 사진 데이터 표시
- 하위 메뉴에서 나가기

## 모니터

![](_page_27_Picture_13.jpeg)

- 가장 중요한 현재 설정 표시
- 일부 메뉴에 대한 빠른 액세스

## 인쇄 레버

![](_page_27_Picture_17.jpeg)

– 사전에 선택한 사진의 인쇄 프로세스를 시작합니다.

## 메뉴 컨트롤

## 조작 버튼

다음 요소는 메뉴 컨트롤에 사용됩니다.

![](_page_28_Picture_3.jpeg)

**20** FN 버튼

**17** MENU/OK 버튼

**16** 방향 패드

## 메뉴 영역

메뉴 영역에는 두 가지가 있습니다: 아이콘 메뉴 및 목록 메뉴(사진 메뉴 및 재생 메뉴).

아이콘 메뉴:

– 주요 설정에 빠른 액세스를 제공합니다.

#### 목록 메뉴:

– 모든 메뉴 항목에 액세스를 제공합니다.

– 수많은 하위 메뉴를 포함합니다.

#### 아이콘 메뉴

![](_page_28_Picture_15.jpeg)

![](_page_28_Picture_117.jpeg)

![](_page_28_Picture_118.jpeg)

## 아이콘 메뉴

상태 화면은 카메라의 현재 상태 및 활성 설정에 대한 가장 중요한 정보 개 요를 제공합니다.

또한 중요한 설정에 빠르게 액세스할 수 있습니다.

![](_page_29_Picture_3.jpeg)

**B** 자동 **C** On **D** Off

**A** 메뉴 항목: 플래시 설정

![](_page_29_Picture_5.jpeg)

**A**

**D**

 $\mathbb{R}$ 

൫

![](_page_29_Picture_168.jpeg)

![](_page_29_Picture_7.jpeg)

![](_page_29_Picture_8.jpeg)

**A** 메뉴 항목: 매크로 설정

**B** Off

**C** On

 $\mathsf{X}$ 

图学

![](_page_30_Picture_0.jpeg)

참고

• 설정이 즉시 적용됩니다.

### 설정 적용

아이콘 메뉴를 불러오려면:

 $\blacktriangleright$  방향 패드의 좌/우 버튼을 누릅니다.

메뉴 항목을 선택하려면:

 $\blacktriangleright$  방향 패드의 좌/우 버튼을 누릅니다.

원하는 설정을 지정하려면:

 $\blacktriangleright$  방향 패드의 상/하 버튼을 누릅니다.

![](_page_30_Picture_10.jpeg)

## 목록 메뉴

 $\mathsf{X}$ 

목록 메뉴에서는 모든 설정에 액세스할 수 있습니다. 대부분은 하위 메뉴로 구성되어 있습니다.

![](_page_31_Picture_2.jpeg)

![](_page_32_Picture_1.jpeg)

**B** 하위 메뉴 항목

## 메뉴 탐색

#### 하위 메뉴 표시

- ▸ MENU/OK 버튼을 누릅니다.
- ▸ 방향 패드의 우측 버튼을 누릅니다.

#### 선택 확인

- ▸ MENU/OK 버튼을 누릅니다.
	- 모니터 화면이 활성 메뉴 항목으로 다시 바뀝니다.

#### 참고

• On 또는 Off 선택 시 확인이 필요하지 않습니다. 자동으로 저장됩니다.

#### 한 단계 뒤로 (상위 메뉴 항목으로 돌아가기)

- $\blacktriangleright$  방향 패드의 좌측 버튼 또는 BACK 버튼을 누릅니다.
	- 이 옵션은 목록 형태로 된 하위 메뉴에만 사용할 수 있습니다.

#### 메뉴 종료

메뉴와 하위 메뉴는 해당 위치에서 수행한 설정을 적용하거나 적용하지 않 은 채로 언제라도 종료할 수 있습니다.

#### 촬영 모드로 전환

 $\triangleright$  셔터 버튼을 탭하거나  $\mathsf{BACK}$  버튼을 누릅니다.

#### 재생 모드로 전환

- ▸ ▸
- ▶ PLAY 버튼을 누릅니다.

# 카메라 기본 설정

카메라를 처음으로 켜거나 공장 설정으로 리셋(62 페이지 참조)한 후 또 는 펌웨어 업데이트 후에는 Language 및 날짜 / 시간 메뉴 항목이 자동으로 나타납니다.

## 메뉴 언어

 $\overline{\mathbf{X}}$ 

공장 설정: 영어

대체 메뉴 언어: 독일어, 프랑스어, 이탈리아어, 스페인어, 포르투갈어, 러시 아어, 일본어, 중국어 번체 또는 간체, 한국어.

- ▸ 촬영 메뉴에서 Language를 선택합니다.
- ▸ 원하는 언어를 선택하십시오.
	- 몇 가지 예외 사항을 제외하고 모든 정보의 언어가 변경됩니다.

## 날짜/시간

디스플레이 순서에 사용할 수 있는 유형은 6가지입니다.

- ▸ 촬영 메뉴에서 날짜 / 시간을 선택합니다.
- ▸ 원하는 날짜 및 시간 표시 형식을 선택합니다. (년 / 월 / 일 / 12 시간, 년 / 월 / 일 / 24 시간, 일 / 월 / 년 / 12 시간, 일 / 월 / 년 / 24 시간, 월 / 일 / 년 / 12 시간, 월 / 일 / 년 / 24 시간)
- ▸ 날짜 및 시간을 설정합니다.

## 절전 모드(대기 모드)

이 기능이 활성화된 경우 배터리 수명을 연장하기 위해 카메라가 절전 대기 모드로 전환됩니다.

절전은 2 단계로 실행할 수 있습니다.

- 2분/5분 후 대기 모드 활성화
- 모니터 자동 끄기([35](#page-34-0) 페이지 참조)

공장 설정: 2 min

- ▸ 촬영 메뉴에서 자동 전원 끄기를 선택합니다.
- ▸ 원하는 설정을 선택합니다. (5 min, 2 min, Off)

- 참고
- <span id="page-34-0"></span>• 카메라가 대기 모드에 있는 경우 메인 스위치를 사용하여 카메라를 껐다 가 다시 켜면 다시 활성화할 수 있습니다.

## 신호음

일부 기능은 신호음으로 확인할 수 있습니다. 다음과 같은 특수 기능을 별도 로 설정할 수 있습니다.

- 전자 셔터음
- AF 확인

#### 버튼음

활성 신호의 볼륨을 조정할 수 있습니다. 공장 설정· 2

- ▸ 촬영 메뉴에서 볼륨을 선택합니다.
- $\blacktriangleright$  버튼음을 선택합니다.
- ▸ 원하는 음 크기를 선택합니다.  $($  Off,  $\overline{1, 2, 3}$

#### 전자 셔터음

공장 설정: 2

- ▸ 촬영 메뉴에서 볼륨을 선택합니다.
- ▸ 셔터음을 선택합니다.
- ▸ 원하는 음 크기를 선택합니다.  $($  Off,  $\overline{1, 2, 3}$

## 시작음

공장 설정: 2

- ▸ 촬영 메뉴에서 볼륨을 선택합니다.
- $\blacktriangleright$  시작음을 선택합니다.
- ▸ 원하는 음 크기를 선택합니다.  $($  Off  $\sqrt{1, 2, 3}$

## 무소음 사진 촬영

 $\mathbf{\hat{x}}$ 

가능한 한 소음 없이 사진을 찍고 싶을 때.

- ▸ 촬영 메뉴에서 볼륨을 선택합니다.
- ▶ 버튼음/셔터음/시작음을 선택합니다.
- $\blacktriangleright$  각 메뉴 항목에서 Off를 선택합니다.
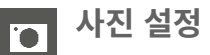

디지털 사진의 여러 가지 장점 중 하나는 중요한 이미지 속성의 매우 단순한 변화에 있습니다. Leica Sofort 2는 사진을 커스터마이징할 수 있는 다양한 기능을 제공합니다.

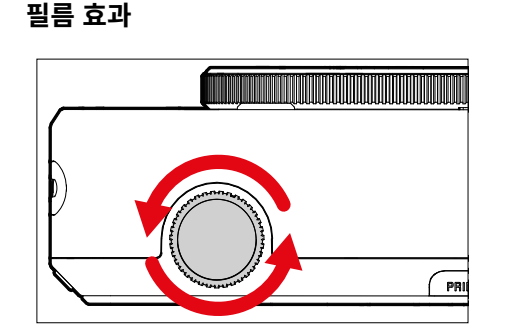

- ▶ 촬영 모드에서 "필름 효과" 다이얼을 돌립니다.
	- 작은 메뉴가 나타납니다.

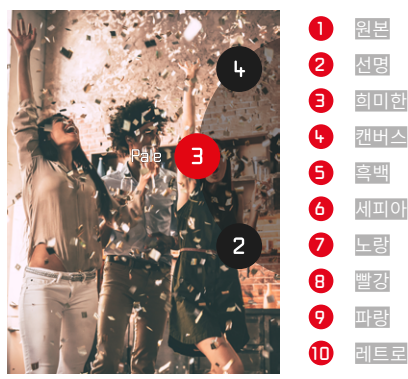

# 광학 효과

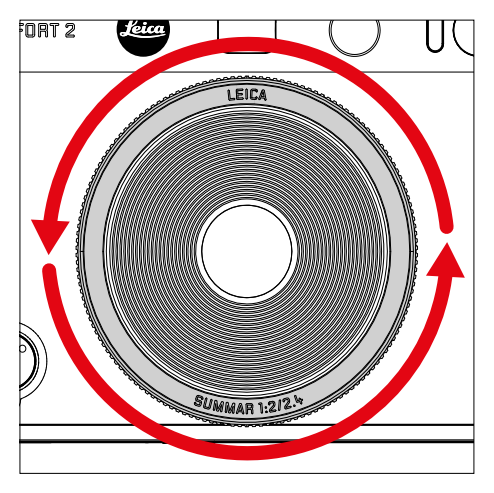

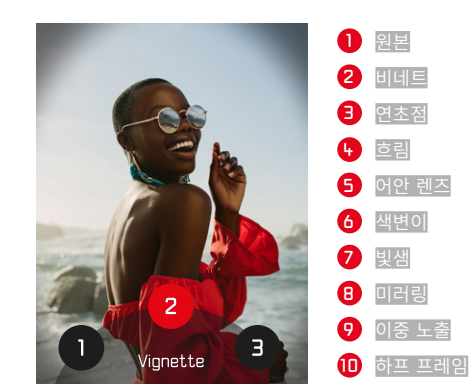

- ▸ 촬영 모드에서 "광학 효과" 다이얼을 돌립니다.
	- 작은 메뉴가 나타납니다.

# 효과 조합 저장하기

T

선호하는 효과의 조합을 최대 3개까지 즐겨찾기에 저장할 수 있습니다. 이를 통해 효과 조합을 바로 불러올 수 있습니다.

- ▸ 촬영 모드에서 "광학 효과" 다이얼을 돌립니다.
	- 작은 메뉴가 나타납니다.
- ▸ 돌려서 원하는 "광학 효과"를 선택합니다.
- ▸ "필름 효과" 다이얼을 돌립니다.
	- 작은 메뉴가 나타납니다.
- ▸ 돌려서 원하는 "필름 효과"를 선택합니다.
- $\triangleright$  FN버튼을 누릅니다.

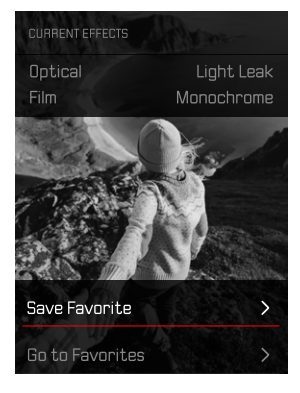

- ▸ 즐겨찾기 저장을 선택합니다.
- ▸ 원하는 저장 위치를 선택합니다.
- $\triangleright$  OK 버튼을 누릅니다.
	- 조합이 저장됩니다.

# 날짜 스탬프

이 기능을 사용하면 사진에 촬영 날짜를 저장할 수 있습니다.

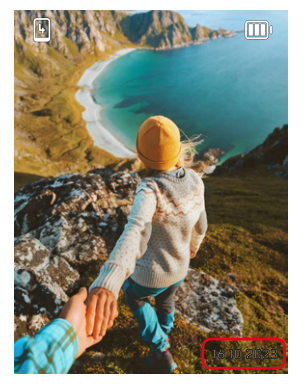

- ▸ 촬영 메뉴에서 날짜 스탬프를 선택합니다.
- $\triangleright$  활성화 또는 비활성화하려면 OK 버튼을 누릅니다.
	- 촬영 날짜는 인쇄할 때 그리고 저장된 사진에 표시됩니다.

### 데이터 관리

#### 메모리 카드 포맷

메모리 카드가 이미 설치된 경우 일반적으로 포맷할 필요가 없습니다. 그러 나 아직 포맷되지 않은 카드를 처음 사용하는 경우 포맷해야 합니다. 또한, 일부 남은 데이터(촬영 관련 정보)가 메모리 용량을 차지할 수 있기 때문에 메모리 카드는 주기적으로 포맷하는 것이 좋습니다.

- ▸ 촬영 메뉴에서 포맷을 선택합니다.
- ▸ 프로세스 확인.
	- 프로세스 중에는 상태 표시 LED가 깜박입니다.

#### 참고

- 포맷 진행 중에는 카메라를 끄지 마십시오.
- 메모리 카드를 포맷하면, 메모리 카드 상의 모든 데이터가 삭제됩니다. 포 맷할 경우 삭제 방지 기능이 설정된 사진이 보호되지 않습니다.
- 따라서 모든 사진은 정기적으로 안전한 저장 장치에 보관해야 합니다(예: 컴퓨터의 하드 디스크로 전송).
- 간단한 포맷을 사용하면 카드에 있는 데이터가 영구적으로 손실되지 않 습니다. 기존 파일에 더 이상 즉시 액세스할 수 없도록 디렉토리만 삭제합 니다. 적절한 소프트웨어를 사용하여 데이터에 다시 액세스할 수 있습니 다. 후속해서 새 데이터 저장으로 덮어쓸 데이터만 실제로 영구적으로 삭 제됩니다.
- 메모리 카드가 컴퓨터와 같은 다른 장치에서 포맷된 경우 카메라에서 다 시 한 번 포맷해야 합니다.
- 메모리 카드가 포맷/덮어쓰기 되지 않으면, 제품 구입처나 Leica Customer Care(80 페이지 참조)에 문의하십시오.

### 데이터 전송

Leica FOTOS를 사용하면 데이터를 모바일 장치로 쉽게 전송할 수 있습니 다. 또한 카드 리더기나 USB 케이블을 통해 전송이 가능합니다.

 $\overline{\bullet}$ 

#### LEICA FOTOS를 통해 전송

▸ "Leica FOTOS" 장(66 페이지) 참조

#### 참고

- 비교적 큰 파일을 전송하려면 카드 리더기 사용이 권장됩니다.
- 컴퓨터 및/또는 카메라의 작동이 "정지"되어 메모리 카드에 돌이킬 수 없 는 손상을 초래할 수 있으므로 데이터가 전송되는 동안 USB 연결을 중단 해서는 안됩니다.
- 컴퓨터의 작동이 "정지"될 수 있기 때문에 데이터가 전송되는 동안, 카메 라를 끄거나 배터리 용량이 감소한다고 꺼서는 안됩니다. 같은 이유로 연 결이 활성화될 때 배터리를 제거해서는 안 됩니다.

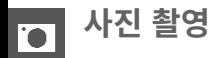

### 거리 설정(포커싱)

Leica Sofort 2에서는 거리 설정이 자동으로 수행됩니다. 자동 초점으로 사 진 촬영할 때는 여러 가지 보조 기능을 사용할 수 있습니다.

### AF를 이용한 사진 촬영

- ▸ 셔터 버튼을 살짝 누르고 그 상태로 유지합니다.
	- 거리 설정이 수행됩니다.
		- 측정에 성공하면: AF 프레임이 녹색으로 점등됩니다.
		- 측정에 실패하면: AF 프레임이 빨간색으로 점등됩니다.
- ▸ 셔터 릴리스.

# 디지털 줌

Leica Summar 1:2/2.4의 전체 이미지 섹션 외에도 몇 가지 추가 섹션 크기 를 사용할 수 있습니다.

사진에 표시되는 이미지 섹션이 모니터에 나타납니다.

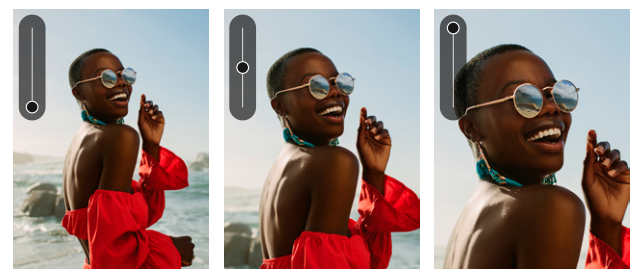

### 영구 설정

- $\blacktriangleright$  방향 패드의 상 버튼을 누릅니다.
	- $\bullet$  확대 스케일  $\bullet$  표시가 나타납니다.

줌 레벨 변경(10단계)

 $\blacktriangleright$  방향 패드의 상/하 버튼을 누릅니다.

#### 참고

• 이 설정은 카메라를 껐다가 다시 켜거나 방향 패드를 사용하여 줌 레벨을 조정할 때까지 활성 상태로 유지됩니다.

# 얼굴 인식

이 측정 방법에서 Leica Sofort 2는 이미지 내에 있는 얼굴을 자동으로 인식 합니다. 최단 거리에서 포착된 얼굴에 자동으로 초점이 맞춰집니다. 얼굴을 인식할 수 없는 경우 필드 측광이 사용됩니다.

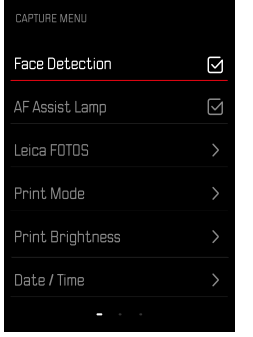

- ▸ 촬영 메뉴에서 얼굴 인식을 선택합니다.
- $\blacktriangleright$  활성화 또는 비활성화하려면 OK 버튼을 누릅니다.

### AF 보조광

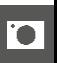

내장된 AF 보조광은 열악한 조명 조건에서도 AF 시스템 작동 범위를 확장합 니다. 이 기능이 활성화되면, 조명 조건이 나쁠 때 측정이 실행되는 동안 이 라이트가 켜집니다.

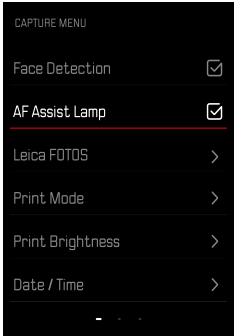

- ▸ 촬영 메뉴에서 AF 보조광을 선택합니다.
- $\triangleright$  활성화 또는 비활성화하려면 OK 버튼을 누릅니다.

### 음향 AF 확인

성공적인 거리 측정 성공 여부는 음향 신호로 확인됩니다. "음향 신호" 범위 에 대한 자세한 내용은 35 페이지 참조.

# MACRO 기능

To

매크로 기능을 이용하면 거리 설정 작업 범위를 일반 거리 범위(30cm - 무 한대)에서 매크로 범위(17cm - 30cm)로 신속하게 전환할 수 있습니다.

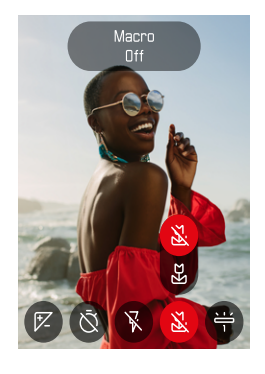

- ▸ 아이콘 메뉴에서(29 페이지 참조) 매크로를 선택합니다.
- ▸ 켜기 또는 끄기를 선택합니다.

# 화이트 밸런스

디지털 사진 촬영에서 화이트 밸런스는 모든 조명에서의 중성 색 재현을 보 장합니다. 이는 카메라가 사진 상의 밝은 색을 흰색으로 재현하도록 사전에 조정되는 원리입니다.

이 기능에는 2가지 옵션이 있습니다.

– 자동 제어

– 고정 사전 설정

공장 설정: 자동

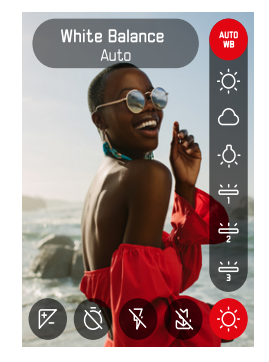

- 
- ▶ 아이콘 메뉴에서 화이트 밸런스를 선택합니다.
- ▸ 원하는 설정을 선택합니다.
- 

# 자동 제어/고정 설정

– 자동: 대부분의 상황에서 중성 톤을 표현하는 자동 제어

– 자주 사용되는 광원에 대한 다양한 고정 사전 설정:

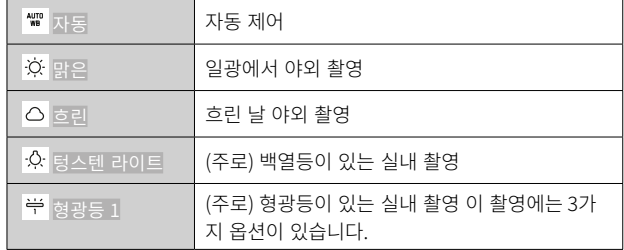

# 노출

### 노출 보정

노출계는 중간 그레이 값으로 맞춰 주는 탁월한 기능입니다. 여기서 중간 그 레이 값은 보통의, 즉 평균적인 사진 피사체의 밝기를 말합니다. 적절한 피사 체 부분이 이러한 전제 조건을 충족시키지 않으면 적절한 노출 보정을 할 수 있습니다.

한 번 설정하면 측정값 저장 기능과 달리 다시 재설정할 때까지 유효하게 유 지됩니다.

노출 보정값은 ±2EV 범위(1/3EV 단계)에서 설정할 수 있습니다(EV: Exposure Value = 노출값).

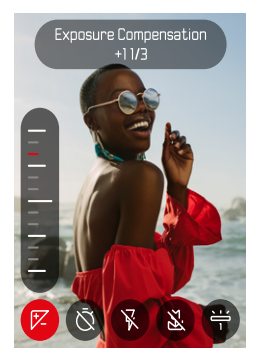

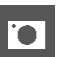

- ▶ 아이콘 메뉴에서 노출 보정을 선택합니다.
- ▸ 눈금에 원하는 값을 설정하십시오.
	- 설정된 값이 눈금 위에 표시됩니다.

#### 참고

- 설정 중에는 모니터 화면 상에서 적절한 어둡기와 밝기 효과를 확인할 수 있습니다.
- 원래 입력한 것과 상관없이 보정이 조정된 경우: 수동으로 0으로 재설정 될 때까지, 즉, 그 사이에 카메라의 전원을 껐다가 켜더라도 유효합니다.

# 촬영 모드

### 셀프 타이머

셀프 타이머를 사용하면 미리 선택한 카운트다운 시간으로 사진을 촬영할 수 있습니다. 카메라를 삼각대에 고정하여 사용하는 것을 권장합니다.

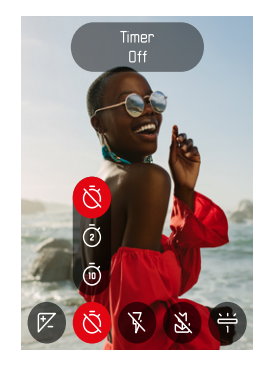

- ▶ 아이콘 메뉴에서 셀프 타이머를 선택합니다.
- ▸ 셀프 타이머 2초/셀프 타이머 10초를 선택합니다.
- ▸ 셔터 릴리스.
	- 모니터에는 셔터 작동까지 남은 시간이 카운트다운됩니다. 카메라 전 면에서 깜박이는 셀프 타이머 LED는 카운트다운 시간의 만료를 나타 냅니다.
	- 셀프 타이머 리드 타임이 실행되는 동안에는 BACK 버튼을 눌러 언제 든지 촬영을 취소할 수 있으며, 이 경우 각 설정은 유지됩니다.

# 플래시 촬영

# $\overline{\bullet}$   $\overline{\bullet}$

### 플래시 없이 촬영(플래시 억제)

플래시 사용이 금지되거나 불필요한 경우 플래시를 억제할 수 있습니다.

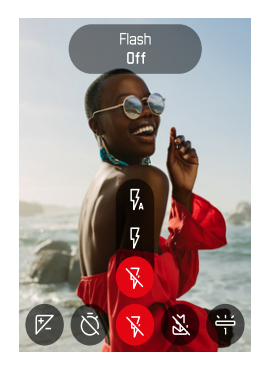

- ▸ 아이콘 메뉴에서 플래시를 선택합니다.
- ▸ Off를 선택합니다.

플래시 억제를 종료하려면:

- ▸ 아이콘 메뉴에서 플래시를 선택합니다.
- ▸ 자동 또는 On을 선택합니다.

#### 참고

• 어두운 곳에서는 삼각대를 사용하는 것이 좋습니다.

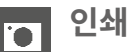

Leica Sofort 2에서는 가장 마음에 드는 사진을 즉석 사진으로 인화할 수 있 습니다.

- $\triangleright$  PLAY 버튼을 누릅니다.
- ▸ 방향 패드로 원하는 사진을 선택합니다.
- ▸ 인쇄 레버를 돌립니다.

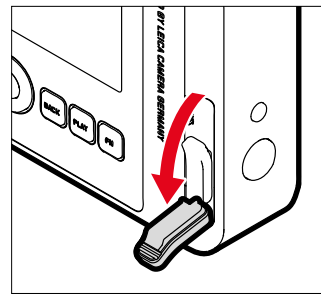

- ▸ 인스턴트 이미지가 추출되는 동안 기다리십시오.
- ▶ 인스턴트 이미지가 추출된 경우(카메라에서 더 이상 소리가 나지 않음) 인스턴트 이미지의 모서리를 잡고 꺼냅니다.
- ▸ 인스턴트 사진이 현상되는 동안 기다리십시오.
	- 현상 시간은 주변 온도에 따라 약 90초가 걸립니다.

각 촬영에서 이미지 카운터는 "10"에서 아래로 카운트 다운되고, "0"이 되면 필름이 모두 사용된 것을 의미합니다. 이미지 카운터에 "0"이 표시되면 필름 카세트를 교환해야 합니다(22 페이지 참조).

#### 참고

• 손가락 또는 스트랩이 플래시, 플래시 센서, 노출 센서, 렌즈 또는 필름 배 출 슬롯을 가리지 않도록 주의하십시오.

### 인쇄 모드

사진 출력에는 2가지의 상이한 컬러 프로파일을 사용할 수 있습니다. 내추럴 버전과 인텐시브 버전이 있습니다. 촬영 상황에 따라 인쇄의 색 재현을 선택 할 수 있습니다.

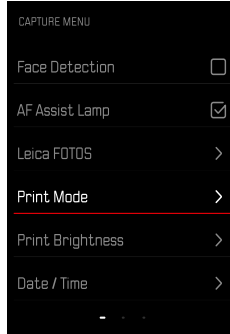

- ▸ 촬영 메뉴에서 인쇄 모드를 선택합니다.
- ▸ 원하는 설정을 선택합니다.

(내추럴/인텐시브)

# 인쇄 밝기

인쇄 밝기를 부분적으로 보정할 수 있도록 사진을 인화할 때 3단계의 밝기 레벨을 사용할 수 있습니다.

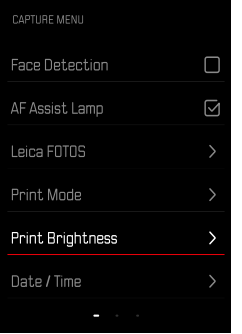

- ▸ 촬영 메뉴에서 인쇄 밝기를 선택합니다.
- ▸ 원하는 밝기 레벨을 선택합니다.
	- (보통 (x1)/밝게 (x1.5)/매우 밝게 (x2))

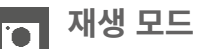

2개의 독립적인 재생 기능이 있습니다.

- 촬영 직후 짧게 표시
- 저장된 사진을 지속적으로 표시 및 관리하기 위한 일반 재생 모드가 있습 니다.

#### 참고

- 사진은 재생 모드에서는 자동으로 회전되지 않으므로 재생을 위해 항상 전체 모니터 화면을 사용합니다.
- 본 카메라로 촬영되지 않은 데이터는 카메라 내에서 재생되지 않을 수도 있습니다.
- 경우에 따라 모니터 화면이 낮은 퀄리티의 재생력을 보여주거나, 검은 화 면 또는 파일 이름만 보여주기도 합니다.
- 재생 모드에서는 언제라도 셔터를 눌러 촬영 모드로 전환할 수 있습니다.

# 재생 모드에서 조작 버튼

### 카메라 상의 조작 버튼

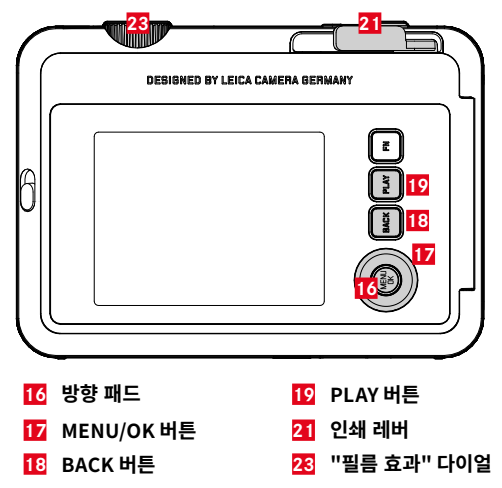

# 재생 모드에서 바로가기

기능 버튼은 재생 모드에서 개별적으로 지정할 수도 있습니다. 공장 설정에서 기능 버튼에는 다음 기능이 지정되어 있습니다.

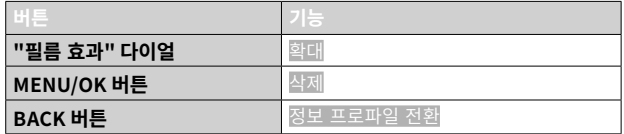

다음 절의 설명은 공장 설정을 기반으로 합니다.

참고

• 할당된 기능은 현재 디스플레이와 무관합니다. 예를 들어, 전체 화면 디스 플레이에서도 삭제 개요를 직접 불러올 수 있습니다.

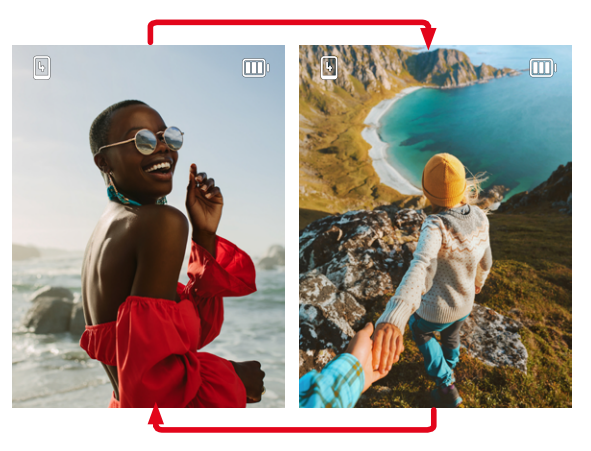

- $\triangleright$  PLAY 버튼을 누릅니다.
	- 모니터에 마지막으로 촬영한 이미지가 표시됩니다.
	- 삽입된 메모리 카드에 이미지 파일이 없으면 재생 가능한 사진 없음 메 시지가 나타납니다.
	- 현재 디스플레이에 따라 PLAY 버튼의 기능이 다릅니다:

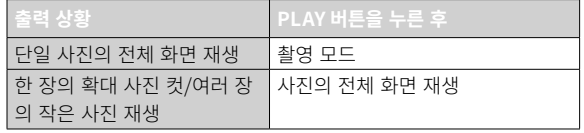

# 사진 선택하기/찾기

사진은 가상의 가로 행으로 배열됩니다. 정렬은 엄격하게 시간순입니다. 스 크롤할 때 사진 행의 한쪽 끝까지 도달하면 디스플레이가 다른 쪽 끝으로 이 동합니다. 따라서 모든 사진은 양방향으로 액세스할 수 있습니다.

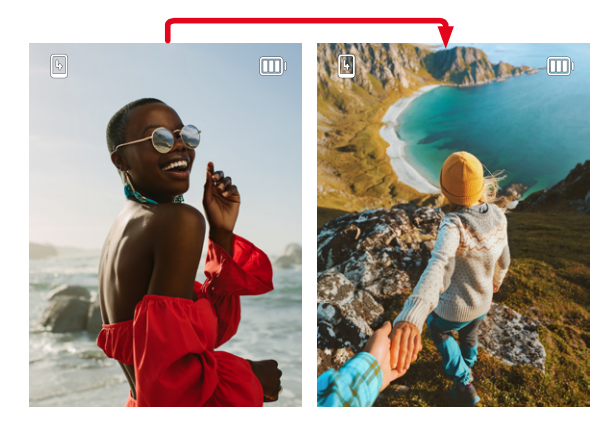

 $\blacktriangleright$  방향 패드의 상/하 버튼을 누릅니다.

# 재생 모드에서 INFO 디스플레이

방해받지 않고 보기 위해 공장 설정에서 사진은 정보 없이 표시됩니다.

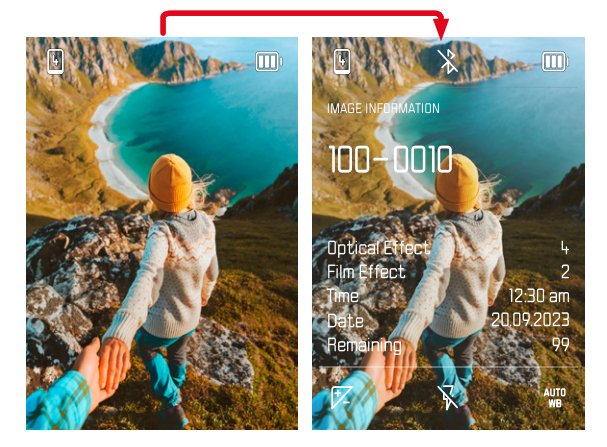

- $\triangleright$  BACK 버튼을 누릅니다.
	- 정보가 나타납니다.

# 사진 컷 확대

더 정확한 평가를 위해 사진에서 자유롭게 선택된 컷을 확대하여 불러올 수 있습니다. "필름 효과" 다이얼을 사용하면 8단계로 확대할 수 있습니다.

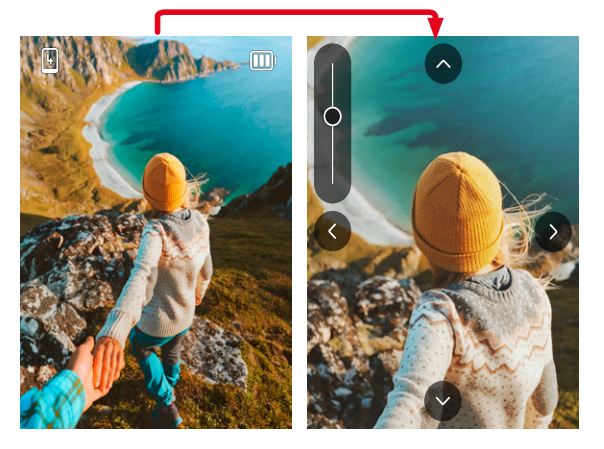

▶ 방향 패드를 누르면 이미지가 확대될 때 섹션의 위치를 원하는 대로 이동 할 수 있습니다.

#### 참고

• 다른 카메라 타입으로 촬영한 사진은 확대되지 않을 수도 있습니다.

# 여러 장의 사진 동시에 디스플레이

더 나은 개관 또는 검색된 기록을 더 쉽게 찾으려면 개요 표시에서 여러 개 의 축소된 사진을 동시에 표시할 수 있습니다. 4장 및 9장으로 구성된 사진 개요를 볼 수 있습니다.

 $\overline{\bullet}$ 

### 개요 표시

- ▸ "필름 효과" 다이얼을 왼쪽으로 돌립니다.
	- 4장의 사진이 동시에 표시됩니다. 계속 돌리면 9장의 사진을 동시에 볼 수 있습니다.

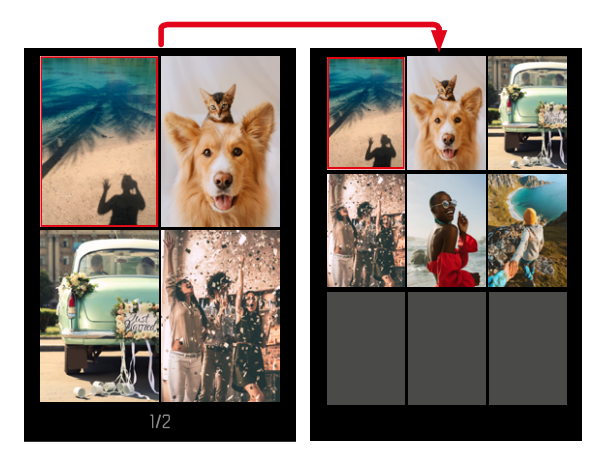

현재 선택된 사진은 빨간색 프레임으로 표시되며 보기위해 선택할 수 있습 니다.

#### 사진 간을 이동하려면:

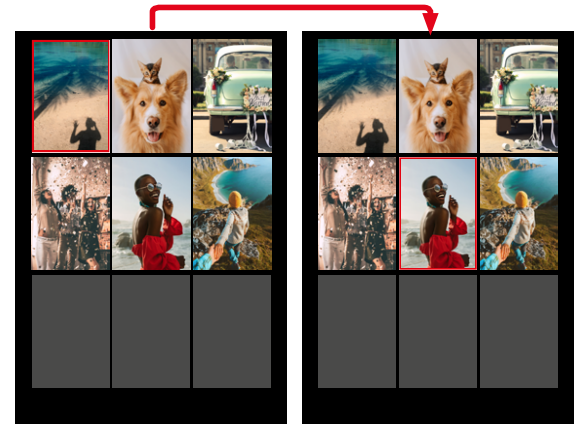

▸ 원하는 방향으로 방향 패드를 누릅니다.

일반 크기로 사진을 표시하려면:

#### ▶ BACK 버튼을 누릅니다.

또는

▶ PLAY 버튼을 누릅니다.

# 사진 삭제하기

사진 삭제 시에는 다양한 옵션이 있습니다.

- 단일 사진 삭제
- 모든 사진 삭제

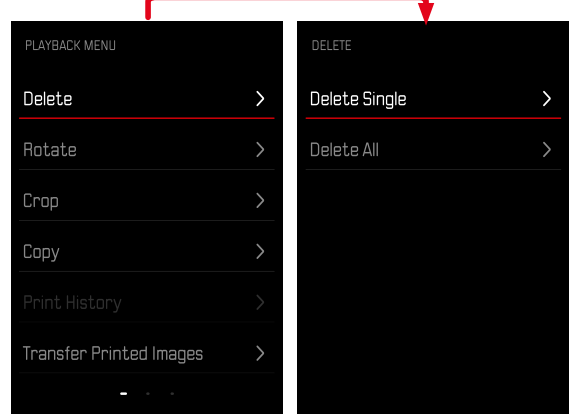

#### 중요 사항

• 사진을 삭제한 후에는 사진을 다시 불러올 수 없습니다.

### 단일 사진 삭제

- $\triangleright$  PLAY 버튼을 누릅니다.
- ▸ MENU/OK 버튼을 누릅니다.
- ▸ 방향 패드의 우측 버튼을 누릅니다.
- ▸ 한 장씩 삭제를 선택합니다.
- ▸ 방향 패드의 우측 버튼을 누릅니다.
	- 삭제 화면이 나타납니다.

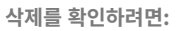

- ▸ MENU/OK 버튼을 누릅니다.
	- 사진이 추가 쿼리 없이 삭제됩니다.
	- 이어서 다음 사진이 표시됩니다. 카드에 저장된 사진이 더 이상 없는 경우 다음 메시지가 표시됩니다: 재생 가능한 사진 없음

삭제를 취소하고 일반 재생 모드로 돌아가려면:

 $\blacktriangleright$  뒤로를 선택합니다.

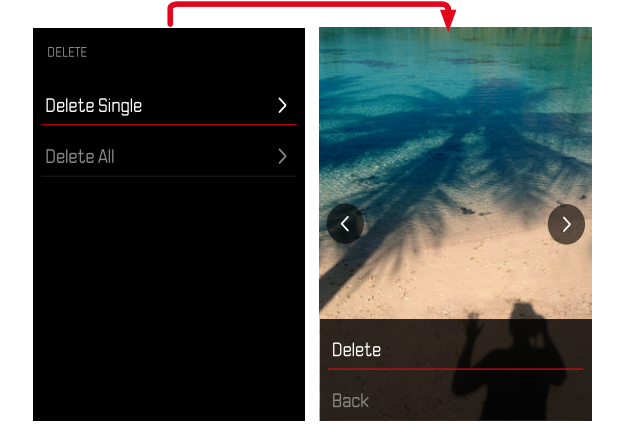

▸ 삭제를 선택합니다.

#### 모든 사진 삭제 T

- $\triangleright$  PLAY 버튼을 누릅니다.
- ▸ MENU/OK 버튼을 누릅니다.
- ▸ 재생 메뉴에서 모두 삭제를 선택합니다.
	- 정말 모든 파일을 삭제하시겠습니까?라고 묻는 쿼리가 표시됩니다.

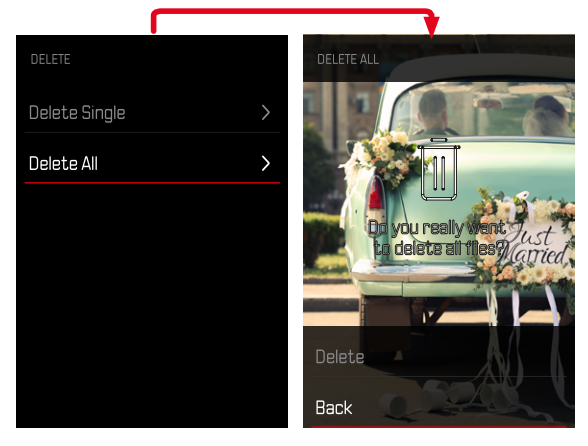

- No image in galery.
- 삭제가 완료되면 재생 가능한 사진 없음라는 메시지가 표시됩니다. 삭제가 실패하면 원래 사진이 다시 표시됩니다. 여러 장의 사진 또는 모든 사진을 삭제할 때는 데이터 처리에 필요한 시간으로 인해 해당 참고 화면이 일시 적으로 나타날 수 있습니다.

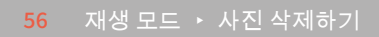

- $\blacktriangleright$  삭제를 선택합니다.
	- 사진이 추가 쿼리 없이 삭제됩니다.

참고

# 사진 회전하기

- ▸ PLAY 버튼을 누릅니다.
- ▸ MENU/OK 버튼을 누릅니다.
- ▸ 재생 메뉴에서 회전을 선택합니다.
- ▸ 이 사진 회전 또는 다른 사진 선택을 선택합니다.

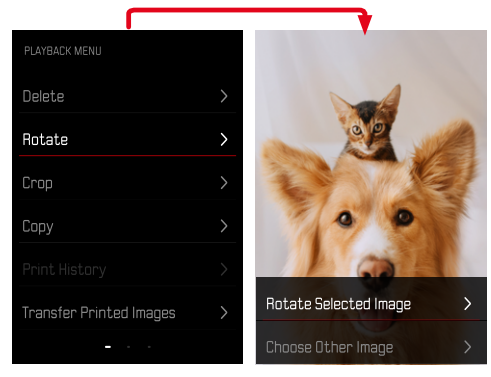

- ▸ 회전을 선택합니다.
- ▶ 원하는 방향으로 방향 패드를 누릅니다.

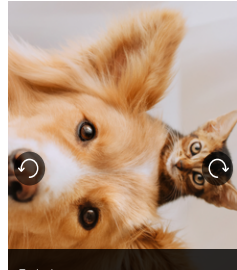

Rotate

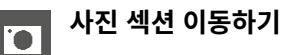

- ▸ PLAY 버튼을 누릅니다.
- ▸ MENU/OK 버튼을 누릅니다.
- ▸ 재생 메뉴에서 회전을 선택합니다.
- ▶ 이 사진 회전 또는 다른 사진 선택을 선택합니다.

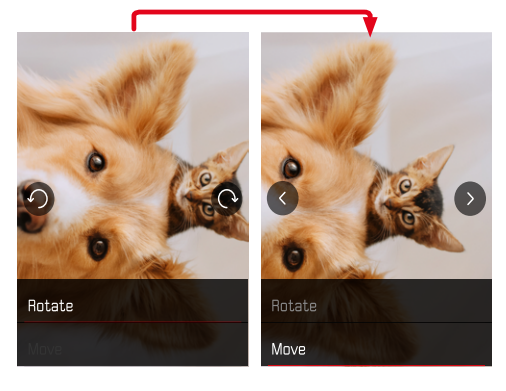

- $\triangleright$  이동을 선택합니다.
- ▸ 원하는 방향으로 방향 패드를 누릅니다.

재생 메뉴를 종료하려면:

▶ BACK 버튼 또는 MENU/OK 버튼을 누릅니다.

# 사진 섹션 자르기

- ▸ PLAY 버튼을 누릅니다.
- ▸ MENU/OK 버튼을 누릅니다.
- ▸ 재생 메뉴에서 자르기를 선택합니다.
- ▸ 이 사진 회전 또는 다른 사진 선택을 선택합니다.

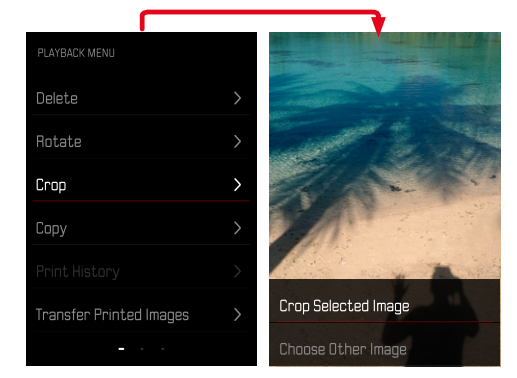

### 섹션을 확대하려면:

▸ "필름 효과" 다이얼을 왼쪽으로 돌립니다.

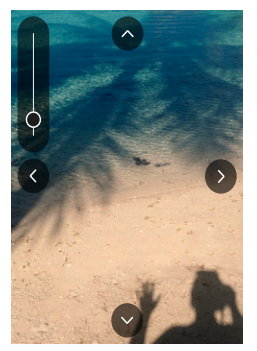

섹션을 이동하려면:

- ▸ 원하는 방향으로 방향 패드를 누릅니다. 원하는 섹션을 저장하려면:
- ▸ MENU/OK 버튼을 누릅니다.

# 사진 복사하기

- ▸ PLAY 버튼을 누릅니다.
- ▸ MENU/OK 버튼을 누릅니다.
- ▸ 재생 메뉴에서 복사를 선택합니다.
- ▸ 원하는 메뉴 항목을 선택합니다.

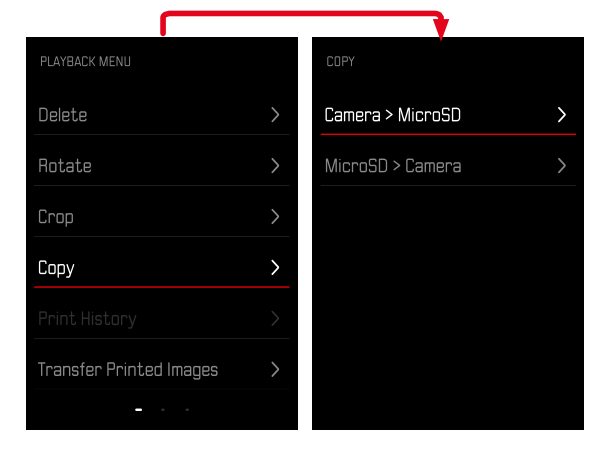

- ▸ 한 장씩 복사 또는 모두 복사를 선택합니다.
- $\blacktriangleright$  복사를 선택합니다.

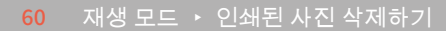

- $\triangleright$  PLAY 버튼을 누릅니다.
- ▸ 뒤로를 선택합니다. 또는
- 
- 삭제를 취소하고 일반 재생 모드로 돌아가려면:
- playback menu Delete Rotate Crop Copy Print History  $\overline{\phantom{0}}$ **Delete** Transfer Printed Images  $\overline{\phantom{0}}$ **Back**

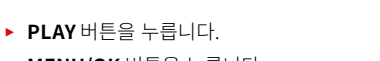

▸ MENU/OK 버튼을 누릅니다.

인쇄된 사진 삭제하기

- ▶ 재생 메뉴에서 인쇄된 사진을 선택합니다.
- ▸ 삭제를 선택합니다.

<u>to</u>

사진을 선택하려면:

▸ 방향 패드의 좌측 버튼 또는 우측 버튼을 누릅니다.

# 인쇄된 사진 전송하기

이미 인쇄된 사진은 Leica FOTOS를 통해 모바일 장치로 전송할 수 있습니 다. 이를 위해 먼저 모바일 장치에 "Leica FOTOS" 앱이 설치되어 있어야 합 니다. Leica FOTOS" 장 참조.

- ▶ PLAY 버튼을 누릅니다.
- ▸ MENU/OK 버튼을 누릅니다.
- ▸ 재생 메뉴에서 인쇄된 사진 전송을 선택합니다.
	- 인쇄된 사진의 개요가 표시됩니다.

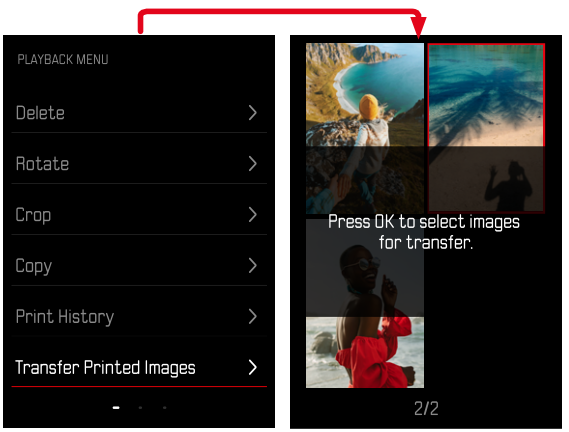

사진을 선택하려면:

▸ MENU/OK 버튼을 누릅니다.

추가 사진을 선택하려면:

▸ 원하는 방향으로 방향 패드를 누릅니다.

전송을 시작하려면:

- $\triangleright$  FN버튼을 누릅니다.
	- 해당 메시지가 표시됩니다.

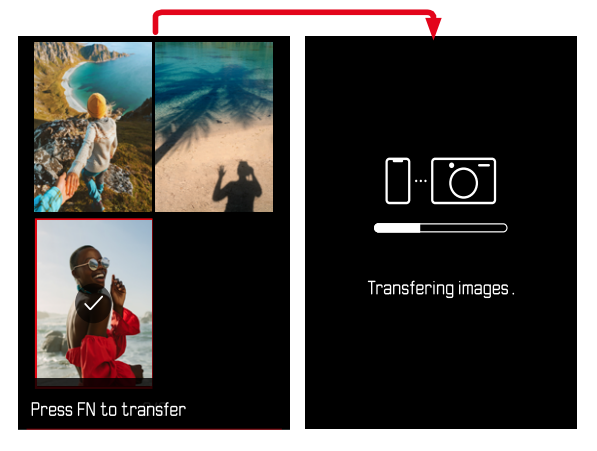

 $\overline{\bullet}$ 

#### 기타 기능  $\overline{\mathbf{x}}$

이 장에 설명된 설정은 사진 및 비디오 모드에 동일하게 유효합니다. 따라서 사진 및 비디오 메뉴 모두에서 사용할 수 있습니다("카메라 작동" 장의 "메 뉴 컨트롤" 절 참조). 두 작동 모드 중 하나에 설정하면 다른 작동 모드에도 적용됩니다.

### 카메라 공장 설정으로 리셋

이 기능을 사용하면 모든 개별 메뉴 설정을 한 번에 각 공장 설정으로 재설 정할 수 있습니다. 사용자 프로필, WiFi 및 Bluetooth 설정 및 번호 매기기 는 리셋에서 서로 독립적으로 제거할 수 있습니다.

- ▸ 촬영 메뉴에서 재설정을 선택합니다.
	- 기본 설정을 복원하시겠습니까?라고 묻는 쿼리가 나타납니다.
- ▸ 기본 설정 복원 확인(확인)/취소(뒤로).
	- 뒤로를 선택하면 재설정이 취소되고 디스플레이가 촬영 메뉴로 돌아 갑니다.
- ▸ 카메라를 껐다가 다시 켜십시오.

# 펌웨어 업데이트

Leica는 고객님의 카메라를 개선하고 최적화하기 위해 지속적으로 노력합 니다. 카메라의 많은 기능은 전적으로 소프트웨어로 제어되므로 추후 기능 개선 및 확장을 위한 요소가 카메라에 설치될 수 있습니다. 이를 위해 Leica 는 정해진 주기없이 당사 홈페이지에서 다운로드 가능한 펌웨어 업데이트를 제공합니다.

카메라를 제품 등록하면 Leica로부터 새로운 업데이트 알림을 받을 수 있습 니다. Leica FOTOS 사용자는 또한 Leica 카메라의 펌웨어 업데이트에 대한 정보를 자동으로 받습니다.

펌웨어 업데이트는 두 가지 방법으로 설치할 수 있습니다.

- Leica FOTOS 앱을 통해 간편하게 설치(66 페이지 참조)
- 카메라 메뉴에서 직접 설치

설치된 펌웨어 버전을 확인하려면:

- ▸ 촬영 메뉴에서 펌웨어 업데이트를 선택합니다.
	- 하위 메뉴에 현재 펌웨어 버전이 표시됩니다.

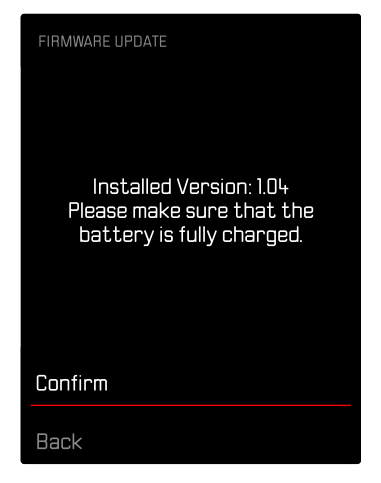

카메라의 정품등록 및 펌웨어 업데이트 또는 펌웨어 다운로드에 대한 자세 한 정보 및 경우에 따라 본 설명서의 내용 변경 및 추가 사항은 아래의 "고객 서비스" 영역에서 확인할 수 있습니다.

https://club.leica-camera.com

# 펌웨어 업데이트 실행

펌웨어 업데이트 과정이 중단되면 장비에 돌이킬 수 없는 심각한 손상을 줄 수 있습니다!

따라서 펌웨어를 업데이트하는 동안에는 다음 정보에 특히 주의를 기울 여야 합니다.

- 카메라 전원을 끄지 마십시오!
- 메모리 카드를 제거하지 마십시오!
- 배터리를 제거하지 마십시오!

#### 참고

• 배터리가 충분히 충전되지 않은 경우 경고 메시지가 표시됩니다. 이 경우 에는 먼저 배터리를 충전하고 위에 설명된 작업을 반복하십시오.

### 준비

- ▸ 배터리를 완전히 충전한 다음 카메라에 넣으십시오.
- ▶ 만일에 있을 수 있는 메모리 카드의 모든 펌웨어 파일을 제거하십시오.
	- 메모리 카드의 모든 촬영물을 백업한 다음 카메라에서 포맷을 진행할 것을 권장합니다. (주의: 데이터 손실! 메모리 카드를 포맷할 경우 메모리 카드에 존재하 는 모든 데이터가 삭제됩니다.)
- ▸ 최신 펌웨어를 다운로드하십시오.
- ▸ 메모리 카드에 저장하십시오.
	- 펌웨어 파일은 메모리 카드의 최상위 레벨에 저장해야 합니다(하위 디 렉토리 아님).
- ▸ 카메라에 메모리 카드를 넣으십시오.
- ▸ 카메라를 켜십시오.

### 카메라 펌웨어 업데이트

- ▸ 준비를 실행하십시오.
- ▸ 촬영 메뉴에서 펌웨어 업데이트를 선택합니다.
- ▸ 확인을 선택합니다.
	- 업데이트 정보가 있는 쿼리가 표시됩니다.
	- 자동으로 업데이트가 시작됩니다.
	- 프로세스 중에는 상태 표시 LED가 깜박입니다.
	- 성공적으로 완료되면 재시작 요청과 함께 해당 메시지가 표시됩니다.
- ▶ 카메라를 껐다가 다시 켜십시오.

### 참고

- 다시 시작한 후에는 날짜 & 시간 및 언어를 다시 설정해야 합니다. 해당 쿼리가 표시됩니다.
- 업데이트를 Leica FOTOS를 통해 가져오면 이 설정이 자동으로 적용됩니 다.

# LEICA FOTOS

스마트폰/태블릿을 사용하여 카메라를 원격으로 제어할 수 있습니다. 이를 위해 먼저 모바일 장치에 "Leica FOTOS" 앱이 설치되어 있어야 합니다. 또 한 Leica FOTOS는 다음과 같은 다양하고 유용한 추가 기능을 제공합니다.

- 사진 지오태깅
- 파일 전송

 $\overline{\mathbf{x}}$ 

- 펌웨어 업데이트 설치
- 리모트 컨트롤을 통해 타이머 시간을 선택할 수 있는 셀프 타이머, 예: 단 체 사진용

사용 가능한 기능 및 작동 지침의 목록은 Leica FOTOS에서 확인할 수 있습 니다. 5 페이지의 법률 정보도 읽으십시오.

▸ 모바일 장치로 다음 QR 코드를 스캔하십시오.

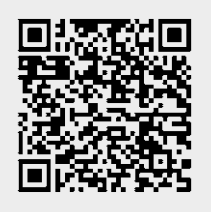

또는

▸ Apple App Store™/Google Play Store™에서 앱을 설치하십시오.

### 처음으로 모바일 장치에 연결

모바일 장치에 처음 연결할 때는 카메라와 모바일 장치를 페어링으로 연결 해야 합니다.

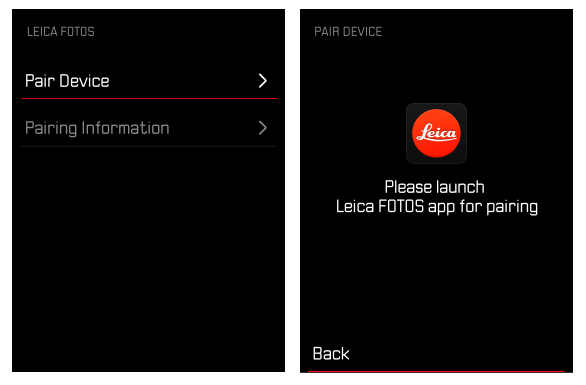

### 카메라에서 연결 절차

- ▶ 촬영 메뉴에서 Leica FOTOS를 선택합니다.
- ▸ 장치 추가를 선택합니다.
- ▸ 모니터에 QR 코드가 나타날 때까지 기다리십시오.

### 모바일 장치에서 연결 절차

- ▸ Leica FOTOS를 시작합니다.
- ▸ "카메라 추가"를 선택하십시오.
- ▸ 카메라 모델을 선택합니다.
- ▸ "QR 코드를 스캔합니다."를 선택합니다.
- ▶ OR 코드를 스캔합니다.
	- 연결이 설정됩니다. 약간의 시간이 걸릴 수 있습니다.
	- 연결에 성공하면 상태 표시 LED가 잠시 켜지고 카메라에 해당 메시지 가 표시됩니다.

### 참고

- 페어링 절차는 몇 분이 소요될 수 있습니다.
- 페어링은 각 휴대 장치에 대해 한 번만 수행해야 합니다. 이때 장치가 알 려진 장치 목록에 추가됩니다.

### 최초 페어링 건너뛰기

 $\triangleright$  BACK 버튼을 누릅니다.

# 알려진 장치에 연결

### BLUETOOTH를 통해 연결

### 카메라에서 연결 절차

- ▶ 촬영 메뉴에서 Leica FOTOS를 선택합니다.
- ▸ 장치 추가를 선택합니다.
	- 카메라가 자동으로 모바일 장치에 연결됩니다.

### 모바일 장치에서 연결 절차

- ▶ Leica FOTOS를 시작합니다.
- ▸ 카메라 모델을 선택합니다.
- ▸ 쿼리를 확인합니다.
	- 카메라가 자동으로 모바일 장치에 연결됩니다.

# 펌웨어 업데이트 실행

펌웨어 업데이트 과정이 중단되면 장비에 돌이킬 수 없는 심각한 손상을 줄 수 있습니다!

따라서 펌웨어를 업데이트하는 동안에는 다음 정보에 특히 주의를 기울 여야 합니다.

- 카메라 전원을 끄지 마십시오!
- 메모리 카드를 제거하지 마십시오!
- 배터리를 제거하지 마십시오!
- 렌즈를 분리하지 마십시오!

Leica FOTOS는 고객님의 Leica 카메라의 펌웨어 업데이트가 있을 때마다 이에 대한 정보를 제공합니다.

▶ Leica FOTOS 앱의 지침을 따르십시오.

#### 참고

- 배터리가 충분히 충전되지 않은 경우 경고 메시지가 표시됩니다. 이 경우 에는 먼저 배터리를 충전하고 위에 설명된 작업을 반복하십시오.
- 대안적으로 카메라 메뉴를 통해서도 펌웨어 업데이트를 설치할 수 있습 니다(63 페이지 참조).

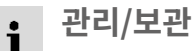

카메라를 장시간 사용하지 않는 경우, 다음 사항을 권장합니다.

- 카메라를 끕니다.
- 메모리 카드 분리

– 배터리를 분리합니다(약 2개월 후에는 입력한 시간 및 날짜가 손실됨).

### 카메라 바디

- 오염은 미생물 배양의 원인이 될 수 있으므로 장비를 철저히 깨끗하게 유 지하십시오.
- 카메라는 반드시 부드럽고 마른 천으로 닦으십시오. 잘 닦이지 않는 먼지 는 우선 잘 희석된 세정제로 덮은 다음 마른 천으로 닦아야 합니다.
- 카메라에 염수가 묻은 경우, 먼저 부드러운 천에 수돗물을 적셔 꽉 짠 후 카메라를 닦으십시오. 그런 다음 마른 천으로 물기를 완전히 닦아내십시 오.
- 카메라의 얼룩과 지문은 깨끗하고 보풀이 없는 천으로 닦아 제거하십시 오. 카메라 바디 모서리에 끼어 있는 손이 잘 닿지 않는 굳은 오염물은 작 은 브러시를 사용하여 제거합니다. 이때 셔터 블레이드는 절대로 만져서 는 안됩니다.
- 별도로 세척이 필요하지 않고 먼지가 끼지 않도록 카메라를 쿠션이 있는 밀폐된 가방에 보관하십시오.
- 카메라를 건조하고 통풍이 잘되며 고온 다습하지 않은 장소에 보관하십 시오. 습기가 있는 환경에서 카메라를 사용한 경우에는 보관하기 전에 모 든 습기를 제거해 주십시오.
- 곰팡이 생성을 방지하려면 장기간 가죽 가방에 카메라를 보관하지 마십 시오.
- 젖은 포토백은 습기 및 가죽 잔여물에 의해 장비가 손상되지 않도록 제거 해야 합니다.
- 기계적으로 동작하는 카메라의 모든 베어링과 슬라이딩면은 윤활 처리되 어 있습니다. 카메라를 장기간 사용하지 않을 경우 윤활 지점에서 윤활유

가 뭉치는 것을 방지하기 위해 3개월에 한 번씩 여러 번 작동하여 확인해 야 합니다. 다른 모든 기능들도 반복해서 조정하여 사용할 것이 좋습니다.

• 습도가 높은 열대 기후에서 사용 시 곰팡이를 방지하기 위해 가능한 한 자주 카메라 장비를 햇볕을 쐬고 통풍을 시켜야 합니다. 밀폐된 케이스 또 는 가방에 보관할 경우, 추가적인 건조용품, 예를 들어 실리카 젤 등을 사 용할 것을 권장합니다.

#### 렌즈

- 외부 렌즈에 묻은 먼지는 부드러운 (헤어) 브러시로 충분히 제거할 수 있 습니다. 심하게 오염된 경우, 깨끗하고 이물질이 없는 부드러운 천을 사용 하여 안쪽에서 바깥쪽으로 원을 그리 듯 조심스럽게 청소합니다. 이를 위 해 카메라 및 안경 전문점에서 구입할 수 있고 보호용 용기에 보관된 극 세사 천을 사용하는 것이 좋습니다. 극세사 천은 40°C의 온도에서 세탁할 수 있습니다. 그러나 유연제 사용 및 다림질을 하지 마십시오. 렌즈 유리 를 손상시킬 수 있는 화학성분이 묻은 안경용 천을 사용하지 마십시오.
- 열악한 촬영 조건(예: 모래, 염수가 튈 수 있는 상황)에서는 투명한 UVA 필터를 사용하면 전면 렌즈를 최적으로 보호할 수 있습니다. 그러나 모든 필터와 마찬가지로 UVA 필터는 특정한 역광 상황 및 고대비에서 원하지 않는 반사를 유발할 수 있음을 고려해야 합니다.
- 렌즈 캡은 경우에 따라 의도치 않은 지문과 비로부터 렌즈를 보호합니다.
- 기계적으로 동작하는 렌즈의 모든 베어링과 슬라이딩면은 윤활 처리되어 있습니다. 렌즈를 장기간 사용하지 않을 경우 때때로 초점 링과 조리개 링 을 작동시켜 윤활 지점에서 윤활유가 뭉치는 것을 방지해야 합니다.

### 모니터

• 카메라의 표면이나 내부에서 김이 서리면, 스위치를 끄고 약 1시간 동안 실온에 놓아 두십시오. 실내 온도와 카메라 온도가 같아지면, 김 서림이 저절로 사라집니다.

# 배터리

• 리튬 이온 배터리는 완전히 방전되거나 완전히 충전된 상태가 아닌, 즉 부분적으로 충전된 상태로 보관해야만 합니다. 충전 상태는 모니터의 해 당 디스플레이에서 확인할 수 있습니다. 장시간 보관 시 완전 방전을 방 지하기 위해 일년에 두 번 정도 약 15분 동안 배터리를 충전하십시오.

### 메모리 카드

- 메모리 카드는 안전을 위해 기본적으로 정전기 방지 케이스만 보관해야 합니다.
- 고온, 직사광선, 전자기장 또는 정전 방전에 노출된 곳에 메모리 카드를 보관하지 마십시오. 카메라를 장기간 사용하지 않는 경우 메모리 카드를 분리하십시오.
- 삭제 중에 발생하는 조각화로 인해 일부 메모리 용량이 차단될 수 있으므 로 주기적으로 메모리 카드를 포맷하는 것이 좋습니다.

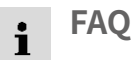

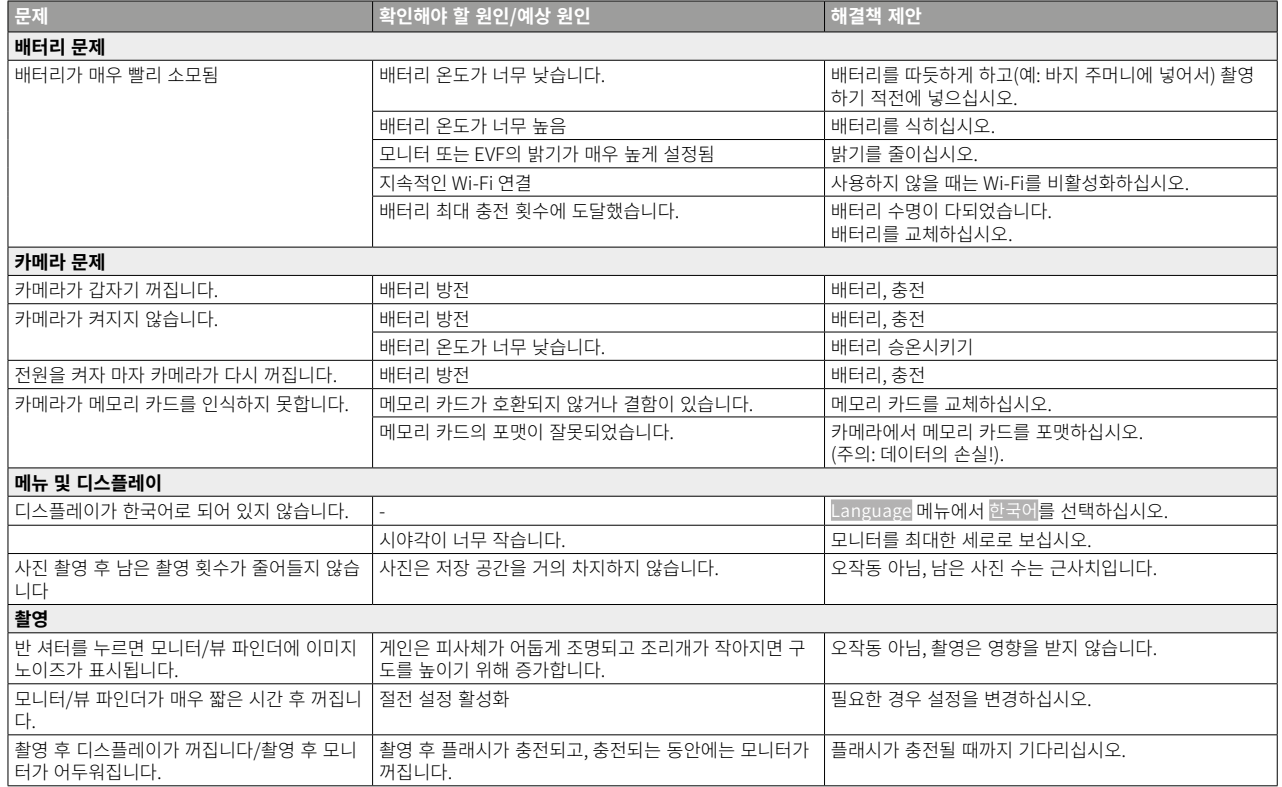
$\mathbf{i}$ 

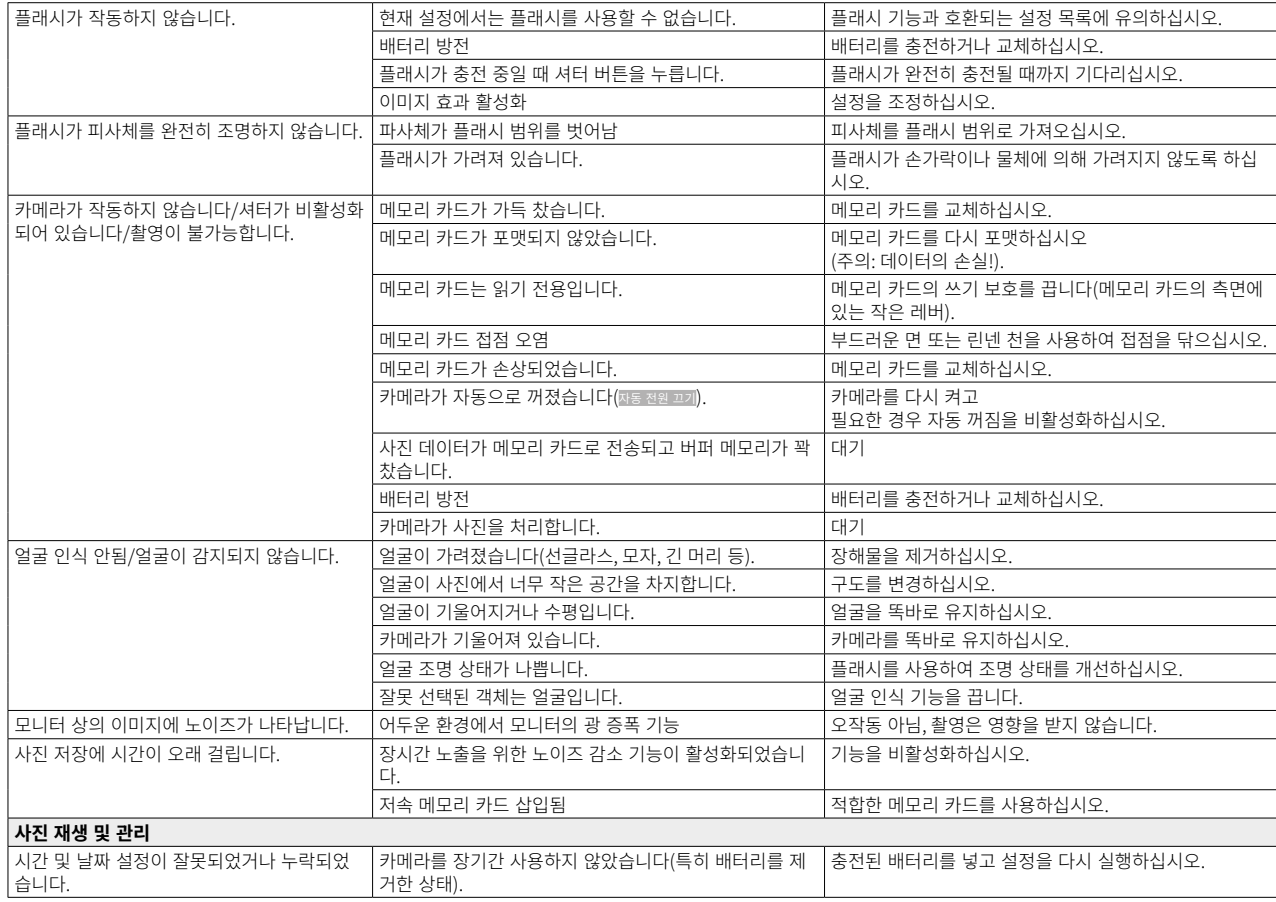

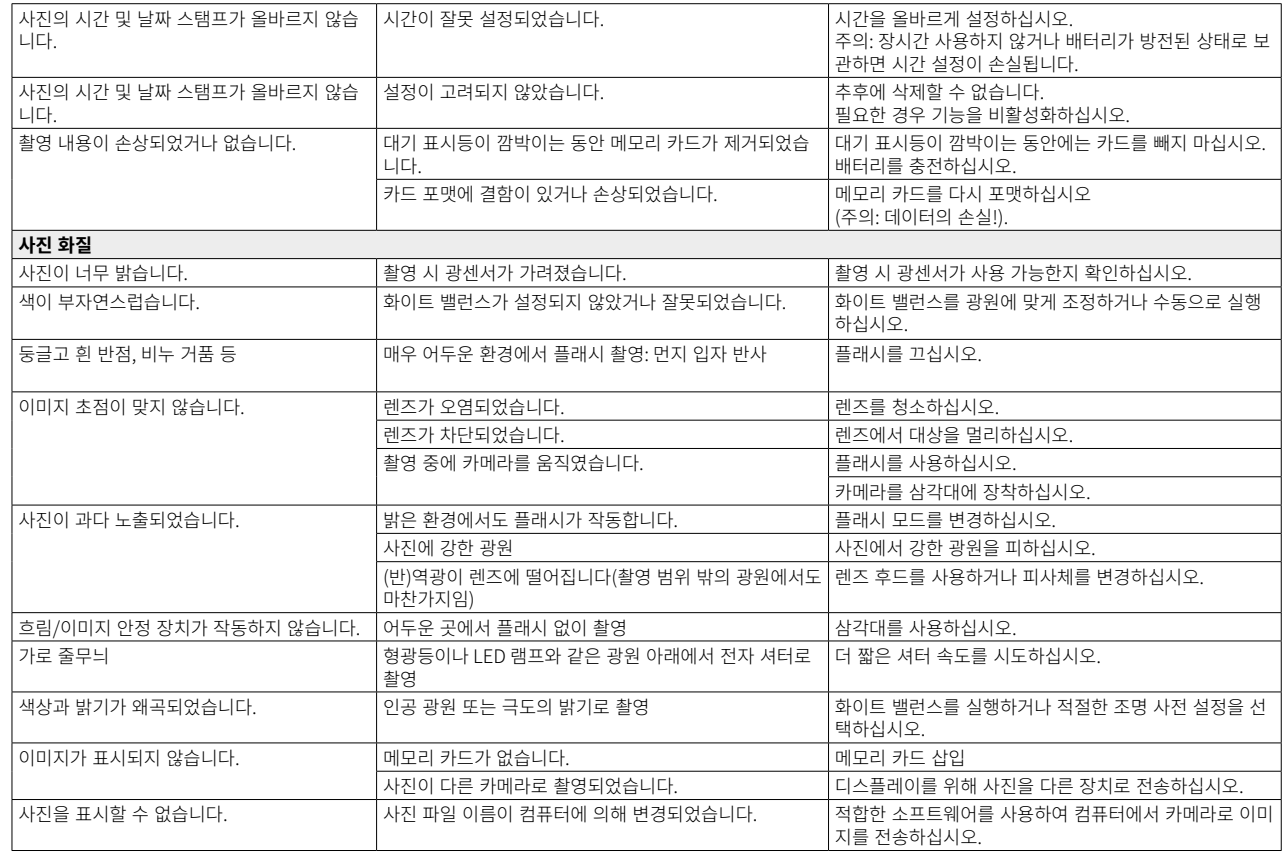

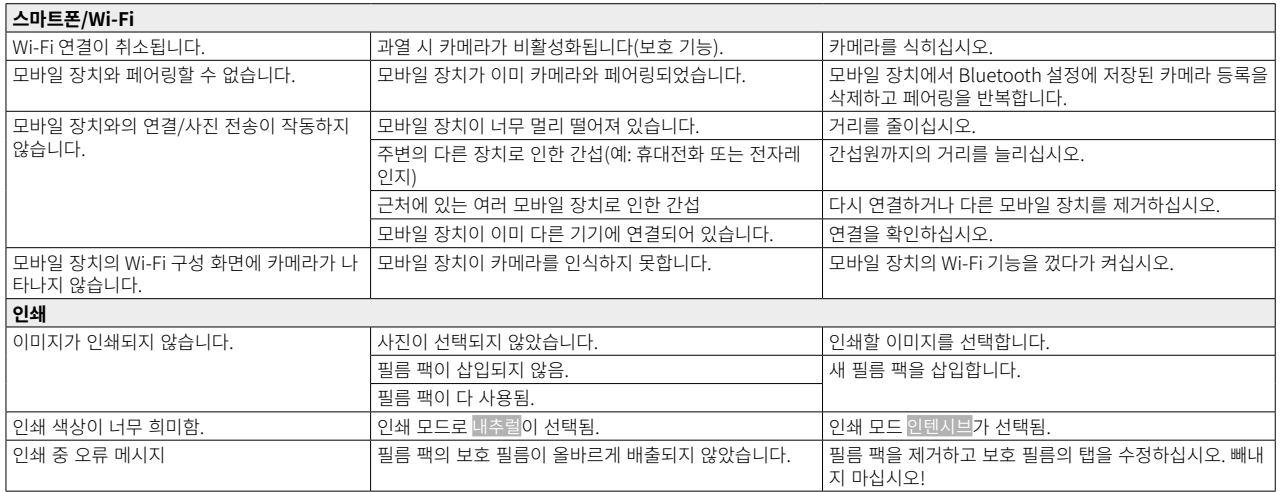

기술 제원  $\mathbf{i}$ 

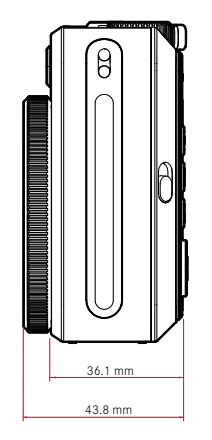

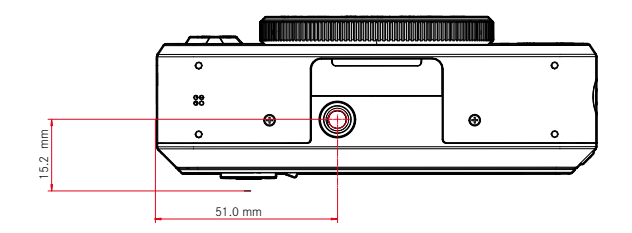

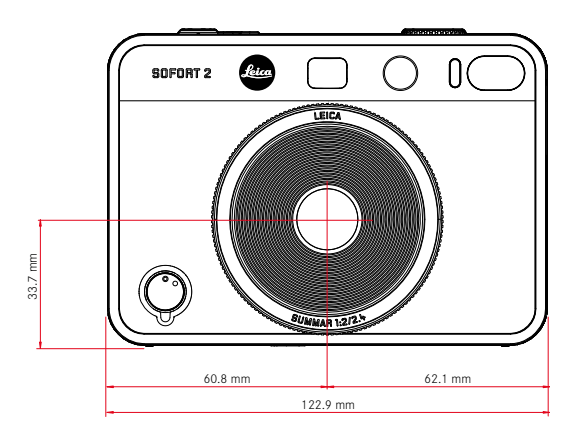

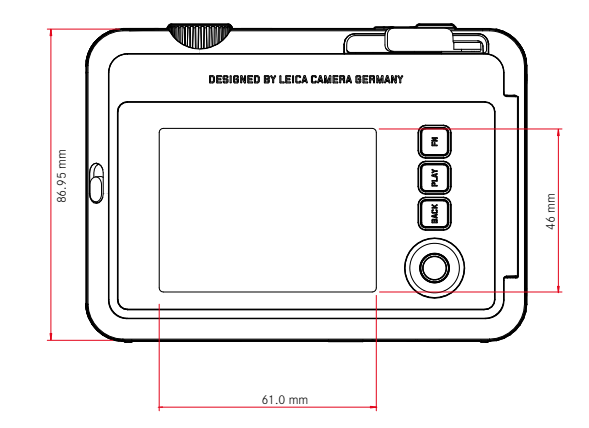

### 명칭

Leica Sofort 2

#### 카메라 모델

인화 기능을 갖춘 하이브리드 즉석 카메라

#### 모델 번호

8262

#### 주문 번호

백색: 19188, 적색: 19189, 블랙: 19190

# 저장 매체

내장 메모리(약 45장의 사진), microSD/microSDHC 카드(1GB microSD 카드 사용 시 약 850장의 사진)

# 소재

플라스틱 바디: 폴리메틸메타크릴레이트 전후면 패널의 폴리카보네이트 캐 리어

#### 작동 조건

 $5^{\circ}$ C ~  $+40^{\circ}$ C

#### 인터페이스

USB 3.1 Gen1 타입 C

#### 삼각대 연결 나사산

하단부 A 1/4 DIN 4503 (1/4")

# 무게

약 320g(렌즈 캡 포함, 필름 팩 제외)

#### 센서

#### 센서 크기

CMOS 센서, 1/5 인치

#### 필터

RGB 컬러 필터

# 파일 형식

JPG (DCF 2.0, Exif 2.31)

# 사진 해상도

2560x1920 화소(4.9MP)

#### 파일 크기

약 1.2MB

# 색공간

사진: sRGB

#### 렌즈

#### 명칭

Leica Summar 2.4 f/2(약 35mm 카메라의 경우 약 28mm에 해당)

#### 조리개 범위

f2 ~ f16(자동 노출 제어)

#### 크리에이티브 기능

원본<mark>,</mark> 비네트<mark>,</mark> 연초점, 흐림, 어안 렌즈, 색변이, 빛샘, 미러링, 이중 노출, 하프 프 레임

#### 사진 출력

# 출력 옵션

내장 메모리와 삽입된 메모리 카드에 있는 사진을 인화할 수 있습니다. 최근 50장의 사진이 저장되어 있으며 반복해서 출력할 수 있습니다. Leica FOTOS 앱이 연결되어 있으면 사진을 카메라로 전송하여 인화 후 출력할 수 도 있습니다.

#### 출력 해상도

1600x600 화소(Leica FOTOS 앱을 통한 출력 시 800x600 화소)

# 사용 가능한 필름

Leica 즉석 사진 필름 팩:

Sofort color film pack (mini), warm white: 19677

Sofort color film pack (mini) Neo Gold: 19678

Sofort color film duo pack (mini), warm white: 19679

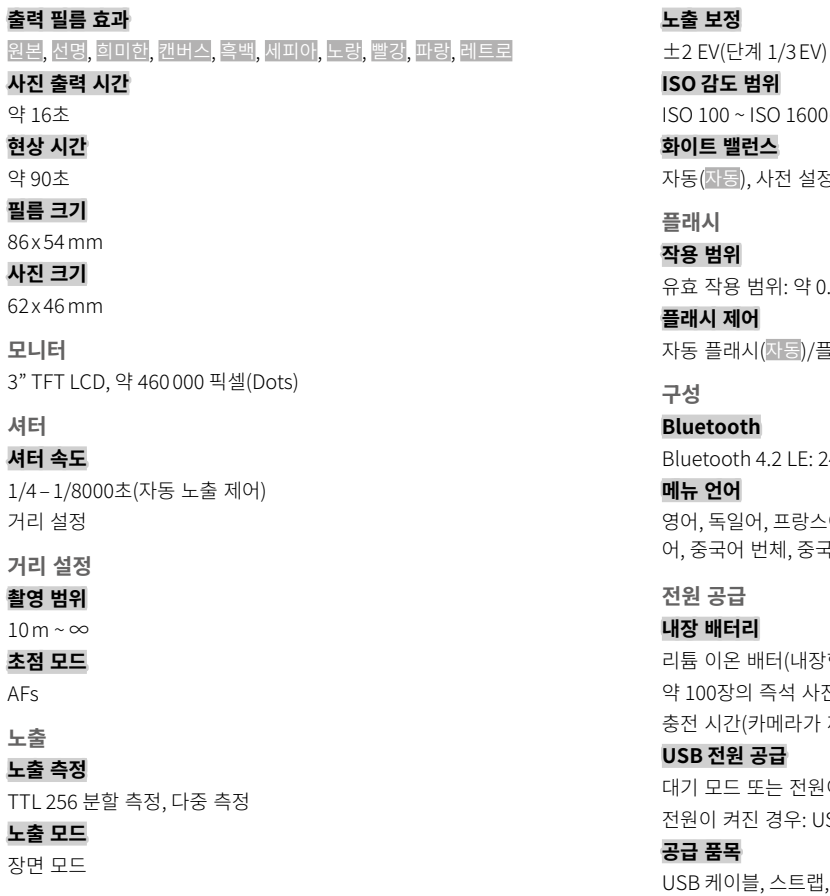

# ISO 감도 범위 ISO 100 ~ ISO 1600(자동 노출 제어) 화이트 밸런스 자동(자동), 사전 설정(맑음, 흐림, 텅스텐 라이트, 형광등 1, 형광등 2, 형광등 3) 플래시 범위 유효 작용 범위: 약 0.5 m ~ 1.5m 플래시 제어 플래시(자동)/플래시 항상 활성화(On)/플래시 비활성화(Off) etooth Bluetooth 4.2 LE: 2402–2480MHz, 최대 전력(e.i.r.p.): 7.79dBm 언어 영어, 독일어, 프랑스어, 이탈리아어, 스페인어, 포르투갈어, 러시아어, 일본 어, 중국어 번체, 중국어 간체, 한국어 전원 공급 내장 배터리 리튬 이온 배터(내장형, 분리 불가), Made in China; 3.7V, 740mAh, 2.6W 약 100장의 즉석 사진 인화(배터리 완충 시) 충전 시간(카메라가 꺼진 상태에서 약 2 ~ 3시간): 5V/ 500mA(2.5W ~ 5W) USB 전원 공급 모드 또는 전원이 꺼진 경우: USB 충전 기능 전원이 켜진 경우: USB 전원 공급 및 임시 충전

#### 공급 품목

케이블, 스트랩, 간단 사용 설명서, 렌즈 캡

 $\mathbf i$ 

# $\mathbf i$

# LEICA CUSTOMER CARE

Leica 장비의 유지 관리 및 모든 Leica 제품에 대한 상담과 주문은 Leica Camera AG의 Customer Care 부서에 문의하십시오. 수리나 파손 시에는 Customer Care 또는 현지 Leica 대리점의 수리 부서에 문의할 수 있습니다.

# LEICA GERMANY

#### Leica Camera AG

Leica Customer Care

Am Leitz-Park 5

35578 Wetzlar

Germany

전화: +49 6441 2080-189 팩스: +49 6441 2080-339 이메일: customer.care@leica-camera.com https://leica-camera.com

# 고객님의 위치

당사 홈페이지에서 거주하고 있는 지역의 해당 Customer Care 팀을 찾을 수 있습니다.

https://leica-camera.com/ko-KR/contact

# LEICA 아카데미

사진 촬영을 주제로 한 유익한 많은 워크샵을 포함한 전체 세미나 프로그램 은 아래에서 확인할 수 있습니다.

https://leica-camera.com/ko-KR/leica-akademie